## OMRON

**Sysmac Library** 

User's Manual for High-speed Analog Inspection Library
SYSMAC-XR016

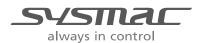

#### NOTE -

- (1) All rights reserved. No part of this publication may be reproduced, stored in a retrieval system, or transmitted, in any form, or by any means, mechanical, electronic, photocopying, recording, or otherwise, without the prior written permission of OMRON.
- (2) No patent liability is assumed with respect to the use of the information contained herein. Moreover, because OMRON is constantly striving to improve its high-quality products, the information contained in this manual is subject to change without notice.
- (3) Every precaution has been taken in the preparation of this manual. Nevertheless, OMRON assumes no responsibility for errors or omissions.
  Neither is any liability assumed for damages resulting from the use of the information contained in this publication.

#### Trademarks -

- Sysmac and SYSMAC are trademarks or registered trademarks of OMRON Corporation in Japan and other countries for OMRON factory automation products.
- Microsoft, Windows, Windows Vista, Excel, and Visual Basic are either registered trademarks or trademarks of Microsoft Corporation in the United States and other countries.
- EtherCAT® is a patented technology and registered trademark, licensed by Beckhoff Automation GmbH, Germany.
- ODVA, CIP, CompoNet, DeviceNet, and EtherNet/IP are trademarks of ODVA.
- The SD and SDHC logos are trademarks of SD-3C, LLC.

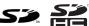

Other company names and product names in this document are the trademarks or registered trademarks of their respective companies.

#### Copyrights

• Microsoft product screen shots reprinted with permission from Microsoft Corporation.

### Introduction

Thank you for purchasing an NJ/NX-series CPU Unit, PC for NY-series production.

This manual contains information that is necessary to use Function block for High-speed Analog Inspection Library (hereafter, sometimes abbreviated to FB). Please read this manual and make sure you understand the functionality and performance of the product before you attempt to use it in a control system.

This manual provides function block specifications. It does not describe application restrictions or combination restrictions for Controllers, Units, and components.

Make sure to read the user's manual for each product before use.

Keep this manual in a safe place where it will be available for reference during operation.

#### Features of the Library

The High-speed Analog Inspection Library records analog input values of the NX-series High-speed Analog Input Unit (NX-HADDDDD) in chronological order.

It provides the functionality required for product inspection in the production process, including calculation of feature values such as the maximum, minimum, and average values, comparison test based on master data, and recording of data files.

#### **Intended Audience**

This manual is intended for the following personnel,

who must also have knowledge of electrical systems (an electrical engineer or the equivalent).

- · Personnel in charge of introducing FA systems.
- · Personnel in charge of designing FA systems.
- · Personnel in charge of installing and maintaining FA systems.
- · Personnel in charge of managing FA systems and facilities.

For programming, this manual is intended for personnel who understand the programming language specifications in international standard IEC 61131-3 or Japanese standard JIS B 3503.

#### **Applicable Products**

For the model numbers and versions of an NJ/NX-series CPU Unit, NY-series Industrial PC, and the Sysmac Studio that this library supports, refer to *Sysmac Library Version Information* in the *SYSMAC-XRDDD Sysmac Library Catalog (Cat. No. P102)*. This catalog can be downloaded from the OMRON website (http://www.ia.omron.com/products/family/3459/download/catalog.html).

### **Manual Structure**

#### **Page Structure**

The following page structure is used in this manual.

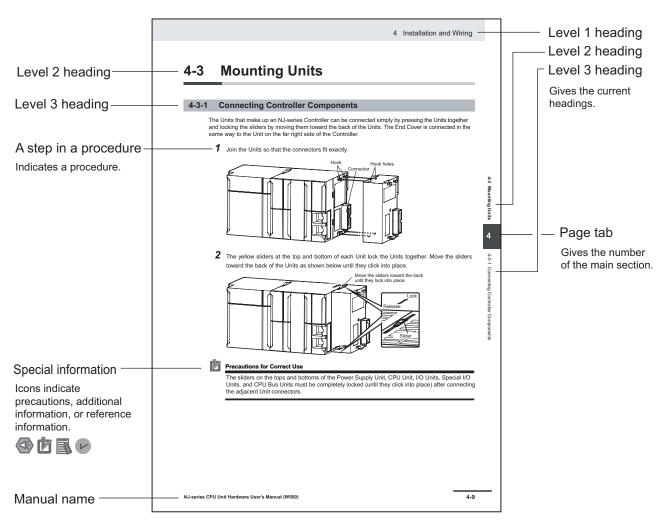

Note This illustration is provided only as a sample. It may not literally appear in this manual.

#### **Special Information**

Special information in this manual is classified as follows:

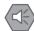

#### **Precautions for Safe Use**

Precautions on what to do and what not to do to ensure safe usage of the product.

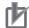

#### **Precautions for Correct Use**

Precautions on what to do and what not to do to ensure proper operation and performance.

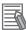

#### **Additional Information**

Additional information to read as required.

This information is provided to increase understanding and make operation easier.

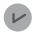

#### **Version Information**

Information on differences in specifications and functionality for CPU Units with different unit versions and for different versions of the industrial-use PC, Sysmac Studio are given.

Manual Structure

## **CONTENTS**

|       | madad                                                       | tion                                                                                                    | I                       |
|-------|-------------------------------------------------------------|----------------------------------------------------------------------------------------------------|-------------------------|
|       | Feature                                                     | es of the Library                                                                                                    | 1                       |
|       |                                                             | ed Audience                                                                                                    |                         |
|       | Applica                                                     | able Products                                                                                                    | 1                       |
|       | Manual S                                                    | Structure                                                                                                    | 2                       |
|       | Page S                                                      | Structure                                                                                                    | 2                       |
|       | Special                                                     | I Information                                                                                                    | 3                       |
|       | Terms a                                                     | nd Conditions Agreement                                                                                                    | 8                       |
|       |                                                             | ity, Limitations of Liability                                                                                                    |                         |
|       |                                                             | ation Considerations                                                                                                    |                         |
|       |                                                             | mers                                                                                                    |                         |
|       | Safety P                                                    | recautions                                                                                                    | 11                      |
|       | •                                                           | on of Precautionary Information                                                                                                    |                         |
|       |                                                             | Is                                                                                                    |                         |
|       | •                                                           | ONS                                                                                                    |                         |
|       | Precauti                                                    | ons for Correct Use                                                                                                    | 13                      |
|       |                                                             | he Library                                                                                                    |                         |
|       |                                                             | ·                                                                                                    |                         |
|       | Related                                                     | Manuals                                                                                                    | 14                      |
|       | Revision                                                    | n History                                                                                                    | 17                      |
|       |                                                             | -                                                                                                    |                         |
|       | Sections                                                    | s in this Manual                                                                                                    | 19                      |
|       |                                                             |                                                                                                    |                         |
| Secti | ion 1                                                       | Sysmac Library Usage Procedure                                                                                                    |                         |
|       | 1-1 Prod                                                    | cedure to Use Sysmac Library Installed Using the Installer                                                                                                    | 1 - 2                   |
|       | 1-1-1                                                       | Using a Newly Installed Sysmac Library                                                                                                    |                         |
|       | 1-1-2                                                       | Using an Upgraded Sysmac Library                                                                                                    |                         |
|       | 1-2 How                                                     | v to use Sysmac Library in the CPU Unit or Industrial PC                                                                                                    |                         |
|       |                                                             |                                                                                                    |                         |
|       |                                                             |                                                                                                    |                         |
| Secti | ion 2                                                       | High-speed Analog Inspection Library                                                                                                    |                         |
| Secti | ion 2                                                       | High-speed Analog Inspection Library                                                                                                    |                         |
| Secti |                                                             | rview                                                                                                    |                         |
| Secti | <b>2-1 Ove</b> 2-1-1                                        | rviewSystem Configuration Example                                                                                                    | 2 - 2                   |
| Secti | <b>2-1 Ove</b> 2-1-1 2-1-2                                  | System Configuration Example Library Configuration                                                                                                    | 2 - 2<br>2 - 2          |
| Secti | <b>2-1 Ove</b> 2-1-1                                        | rviewSystem Configuration Example                                                                                                    | 2 - 2<br>2 - 2          |
|       | 2-1 Ove<br>2-1-1<br>2-1-2<br>2-1-3                          | System Configuration Example Library Configuration Data Flow and FB/FUN Structure                                                                                                    | 2 - 2<br>2 - 2          |
|       | <b>2-1 Ove</b> 2-1-1 2-1-2                                  | System Configuration Example Library Configuration                                                                                                    | 2 - 2<br>2 - 2          |
|       | 2-1 Ove<br>2-1-1<br>2-1-2<br>2-1-3                          | System Configuration Example Library Configuration Data Flow and FB/FUN Structure                                                                                                    | 2 - 2<br>2 - 2<br>2 - 3 |
|       | 2-1 Ove<br>2-1-1<br>2-1-2<br>2-1-3                          | System Configuration Example Library Configuration Data Flow and FB/FUN Structure  Common Specifications of Function Blocks  nmon Variables Definition of Input Variables and Output Variables                                                          | 2 - 2<br>2 - 2<br>2 - 3 |
|       | 2-1 Ove 2-1-1 2-1-2 2-1-3  ion 3  3-1 Com 3-1-1 3-1-2       | System Configuration Example Library Configuration Data Flow and FB/FUN Structure  Common Specifications of Function Blocks  nmon Variables Definition of Input Variables and Output Variables Execute-type Function Blocks                             | 2 - 2<br>2 - 2<br>2 - 3 |
|       | 2-1 Ove<br>2-1-1<br>2-1-2<br>2-1-3<br>ion 3<br>             | System Configuration Example Library Configuration Data Flow and FB/FUN Structure  Common Specifications of Function Blocks  nmon Variables Definition of Input Variables and Output Variables                                                          | 2 - 2<br>2 - 2<br>2 - 3 |
|       | 2-1 Ove 2-1-1 2-1-2 2-1-3  ion 3  3-1 Com 3-1-1 3-1-2 3-1-3 | System Configuration Example Library Configuration Data Flow and FB/FUN Structure  Common Specifications of Function Blocks  nmon Variables Definition of Input Variables and Output Variables Execute-type Function Blocks Enable-type Function Blocks |                         |
|       | 2-1 Ove 2-1-1 2-1-2 2-1-3  ion 3  3-1 Com 3-1-1 3-1-2 3-1-3 | System Configuration Example Library Configuration Data Flow and FB/FUN Structure  Common Specifications of Function Blocks  nmon Variables Definition of Input Variables and Output Variables Execute-type Function Blocks                             |                         |

|                                         | 3-2-3    | Re-executio     | n of Function Blocks         | 3 - 7   |
|-----------------------------------------|----------|-----------------|------------------------------|---------|
| ection                                  | 4        | FB/FUN          | Individual Specifications (I | NX_HAD) |
| De                                      | eviceVar | iableToArray_   | ***                          | 4 - 2   |
|                                         | Library  | Information     | -<br>                        | 4 - 2   |
|                                         |          |                 |                              |         |
|                                         |          |                 |                              |         |
|                                         |          |                 |                              |         |
|                                         |          |                 |                              |         |
|                                         |          |                 | Use                          |         |
|                                         |          | •               | 2                            |         |
| Sc                                      | •        |                 |                              |         |
| 30                                      |          |                 |                              |         |
|                                         |          |                 |                              |         |
|                                         |          |                 |                              |         |
|                                         |          |                 |                              |         |
|                                         |          |                 |                              |         |
|                                         |          |                 |                              |         |
| Lir                                     | -        |                 |                              |         |
|                                         |          |                 |                              |         |
|                                         |          |                 |                              |         |
|                                         |          |                 |                              |         |
|                                         |          |                 |                              |         |
|                                         |          |                 |                              |         |
|                                         |          |                 |                              |         |
|                                         |          |                 |                              |         |
|                                         |          |                 |                              |         |
|                                         | iaContr  |                 | Individual Specifications (I | •       |
| • • • • • • • • • • • • • • • • • • • • |          |                 |                              |         |
|                                         |          |                 |                              |         |
|                                         |          |                 |                              |         |
|                                         |          |                 |                              |         |
|                                         | •        | •               |                              |         |
|                                         |          |                 |                              |         |
|                                         |          |                 |                              |         |
|                                         | _        |                 |                              |         |
|                                         | Sample   | Programming     |                              | 5 - 7   |
| Da                                      | ataReco  | rder            |                              | 5 - 12  |
|                                         |          |                 |                              |         |
|                                         |          |                 |                              |         |
|                                         |          |                 |                              |         |
|                                         | Input-C  | utput Variables |                              | 5 - 13  |
|                                         | Structu  | re              |                              | 5 - 14  |
|                                         | Functio  | n               |                              | 5 - 14  |
|                                         |          |                 |                              |         |
|                                         | Trouble  | shooting        |                              | 5 - 17  |
|                                         | Sample   | Programming     |                              | 5 - 18  |
| Lir                                     |          |                 |                              |         |
|                                         | •        |                 |                              |         |
|                                         | Input V  | ariables        |                              | 5 - 19  |
|                                         |          |                 |                              |         |
|                                         | •        | •               |                              |         |
|                                         |          |                 |                              |         |
|                                         | Functio  | n               |                              | 5 - 21  |

|           | Timing Chart                                                               | 5 - 22 |
|-----------|----------------------------------------------------------------------------|--------|
|           | Precautions for Correct Use                                                | 5 - 23 |
|           | Troubleshooting                                                            | 5 - 23 |
|           | Sample Programming                                                         | 5 - 24 |
|           | CalcFeatureValues                                                          | 5 - 25 |
|           | Library Information                                                        |        |
|           | Input Variables                                                            |        |
|           | Output Variables                                                           | 5 - 26 |
|           | Input-Output Variables                                                     | 5 - 27 |
|           | Structure                                                                  | 5 - 27 |
|           | Function                                                                   | 5 - 27 |
|           | Timing Chart                                                               |        |
|           | Precautions for Correct Use                                                | 5 - 29 |
|           | Troubleshooting                                                            | 5 - 29 |
|           | Sample Programming                                                         | 5 - 29 |
|           | LogDataToCSV                                                               | 5 - 34 |
|           | Library Information                                                        |        |
|           | Input Variables                                                            |        |
|           | Output Variables                                                           |        |
|           | Input-Output Variables                                                     |        |
|           | Structure                                                                  |        |
|           | Function                                                                   |        |
|           | Additional Information                                                     |        |
|           | Timing Chart                                                               |        |
|           | Precautions for Correct Use                                                |        |
|           | Troubleshooting                                                            |        |
|           | Sample Programming                                                         |        |
|           | CSVToLogData                                                               | 5 - 41 |
|           | Library Information                                                        |        |
|           | Input Variables                                                            |        |
|           | Output Variables                                                           |        |
|           | Input-Output Variables                                                     |        |
|           | Structure                                                                  |        |
|           | Function                                                                   |        |
|           | Timing Chart                                                               |        |
|           | Precautions for Correct Use                                                |        |
|           | Troubleshooting                                                            |        |
|           | Sample Programming                                                         |        |
|           |                                                                            |        |
| A 10 10 5 | an alias                                                                   |        |
| Appe      | enaix<br>————————————————————————————————————                              |        |
|           | A-1 Referring to Library Information                                       | A - 2  |
|           | A-1-1 Library Attributes, and FB or FUN Attributes                         |        |
|           | A-1-2 Referring to Attributes of Libraries, Function Blocks, and Functions |        |
|           | A-2 Referring to Function Block and Function Source Codes                  |        |
|           | 7. 2 1.0.071119 to 1 director brook and 1 director bodies bodes            |        |
|           |                                                                            |        |
| Indov     | •                                                                          |        |

Index

## **Terms and Conditions Agreement**

#### Warranty, Limitations of Liability

#### **Warranties**

#### Exclusive Warranty

Omron's exclusive warranty is that the Products will be free from defects in materials and work-manship for a period of twelve months from the date of sale by Omron (or such other period expressed in writing by Omron). Omron disclaims all other warranties, express or implied.

#### Limitations

OMRON MAKES NO WARRANTY OR REPRESENTATION, EXPRESS OR IMPLIED, ABOUT NON-INFRINGEMENT, MERCHANTABILITY OR FITNESS FOR A PARTICULAR PURPOSE OF THE PRODUCTS. BUYER ACKNOWLEDGES THAT IT ALONE HAS DETERMINED THAT THE PRODUCTS WILL SUITABLY MEET THE REQUIREMENTS OF THEIR INTENDED USE.

Omron further disclaims all warranties and responsibility of any type for claims or expenses based on infringement by the Products or otherwise of any intellectual property right.

#### Buyer Remedy

Omron's sole obligation hereunder shall be, at Omron's election, to (i) replace (in the form originally shipped with Buyer responsible for labor charges for removal or replacement thereof) the non-complying Product, (ii) repair the non-complying Product, or (iii) repay or credit Buyer an amount equal to the purchase price of the non-complying Product; provided that in no event shall Omron be responsible for warranty, repair, indemnity or any other claims or expenses regarding the Products unless Omron's analysis confirms that the Products were properly handled, stored, installed and maintained and not subject to contamination, abuse, misuse or inappropriate modification. Return of any Products by Buyer must be approved in writing by Omron before shipment. Omron Companies shall not be liable for the suitability or unsuitability or the results from the use of Products in combination with any electrical or electronic components, circuits, system assemblies or any other materials or substances or environments. Any advice, recommendations or information given orally or in writing, are not to be construed as an amendment or addition to the above warranty.

See http://www.omron.com/global/ or contact your Omron representative for published information.

#### Limitation on Liability; Etc

OMRON COMPANIES SHALL NOT BE LIABLE FOR SPECIAL, INDIRECT, INCIDENTAL, OR CONSEQUENTIAL DAMAGES, LOSS OF PROFITS OR PRODUCTION OR COMMERCIAL LOSS IN ANY

WAY CONNECTED WITH THE PRODUCTS, WHETHER SUCH CLAIM IS BASED IN CONTRACT, WARRANTY, NEGLIGENCE OR STRICT LIABILITY.

Further, in no event shall liability of Omron Companies exceed the individual price of the Product on which liability is asserted.

#### **Application Considerations**

#### **Suitability of Use**

Omron Companies shall not be responsible for conformity with any standards, codes or regulations which apply to the combination of the Product in the Buyer's application or use of the Product. At Buyer's request, Omron will provide applicable third party certification documents identifying ratings and limitations of use which apply to the Product. This information by itself is not sufficient for a complete determination of the suitability of the Product in combination with the end product, machine, system, or other application or use. Buyer shall be solely responsible for determining appropriateness of the particular Product with respect to Buyer's application, product or system. Buyer shall take application responsibility in all cases.

NEVER USE THE PRODUCT FOR AN APPLICATION INVOLVING SERIOUS RISK TO LIFE OR PROPERTY OR IN LARGE QUANTITIES WITHOUT ENSURING THAT THE SYSTEM AS A WHOLE HAS BEEN DESIGNED TO ADDRESS THE RISKS, AND THAT THE OMRON PRODUCT(S) IS PROPERLY RATED AND INSTALLED FOR THE INTENDED USE WITHIN THE OVERALL EQUIPMENT OR SYSTEM.

#### **Programmable Products**

Omron Companies shall not be responsible for the user's programming of a programmable Product, or any consequence thereof.

#### **Disclaimers**

#### **Performance Data**

Data presented in Omron Company websites, catalogs and other materials is provided as a guide for the user in determining suitability and does not constitute a warranty. It may represent the result of Omron's test conditions, and the user must correlate it to actual application requirements. Actual performance is subject to the Omron's Warranty and Limitations of Liability.

#### **Change in Specifications**

Product specifications and accessories may be changed at any time based on improvements and other reasons. It is our practice to change part numbers when published ratings or features are changed, or when significant construction changes are made. However, some specifications of the Product may

be changed without any notice. When in doubt, special part numbers may be assigned to fix or establish key specifications for your application. Please consult with your Omron's representative at any time to confirm actual specifications of purchased Product.

#### **Errors and Omissions**

Information presented by Omron Companies has been checked and is believed to be accurate; however, no responsibility is assumed for clerical, typographical or proofreading errors or omissions.

## **Safety Precautions**

#### **Definition of Precautionary Information**

The following notation is used in this user's manual to provide precautions required to ensure safe usage of this library on the NJ/NX-series CPU Unit, PC for NY-series production.

The safety precautions that are provided are extremely important for safety. Always read and heed the information provided in all safety precautions.

The following notation is used.

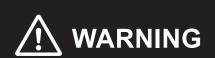

Indicates a potentially hazardous situation which, if not avoided, could result in death or serious injury. Additionally, there may be severe property damage.

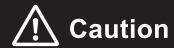

Indicates a potentially hazardous situation which, if not avoided, may result in minor or moderate injury, or property damage.

#### **Symbols**

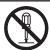

The circle and slash symbol indicates operations that you must not do.

The specific operation is shown in the circle and explained in text.

This example indicates that disassembly is prohibited.

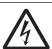

The triangle symbol indicates precautions (including warnings).

The specific operation is shown in the triangle and explained in text.

This example indicates a precaution for electric shock.

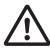

The triangle symbol indicates precautions (including warnings).

The specific operation is shown in the triangle and explained in text.

This example indicates a general precaution.

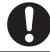

The filled circle symbol indicates operations that you must do.

The specific operation is shown in the circle and explained in text.

This example shows a general precaution for something that you must do.

#### **CAUTIONS**

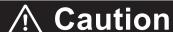

Read all related manuals carefully before you use this library.

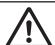

Emergency stop circuits, interlock circuits, limit circuits, and similar safety measures must be provided in external control circuits.

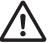

Check the user program, data, and parameter settings for proper execution before you use them for actual operation.

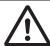

Do not allow anyone other than personnel corresponding to *Intended Audience* on page 1 in this manual, or personnel under the guidance of such, to use the Sysmac library and its manual.

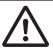

You must confirm that the user program and parameter values are appropriate to the specifications and operation methods of the devices.

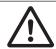

• The sample programming shows only the portion of a program that uses the function or function block from the library.

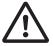

 When you use actual devices, also use programs such as safety circuits, device interlocks, I/O with other devices, and other control procedures.

• Understand the contents of sample programming before you use the sample programming and

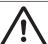

create the program.Create a user program that will produce the intended device operation.

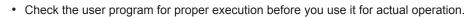

## **Precautions for Correct Use**

#### **Using the Library**

- Specify the input parameter values within the valid range.
- For a function or function block with an *Enabled* or *ENO* output variable, if the value of *Enabled* or *ENO* is FALSE, do not use the processing result of the function or function block as a command value to the control target.
- For a function block with *Execute*, do not perform re-execution with the same instance. The output value of the function block will return to the default value.

## **Related Manuals**

The following are the manuals related to this manual. Use these manuals for reference.

| Manual name                                                | Man. No. | Model                                                                  | Application                                                                                                    | Description                                                                                                    |
|------------------------------------------------------------|----------|------------------------------------------------------------------------|----------------------------------------------------------------------------------------------------|----------------------------------------------------------------------------------------------------|
| NJ/NX-series CPU Unit<br>Software User's Manual            | W501     | NX701-□□□□ NX102-□□□□ NX1P2-□□□□ NJ501-□□□□ NJ301-□□□□ NJ101-□□□□      | Learning how to<br>program and set<br>up an NJ/NX-<br>series CPU Unit.<br>Mainly software<br>information is<br>provided. | The following information is provided on a Controller built with an NJ/NX-series CPU Unit.  CPU Unit operation  CPU Unit features  Initial settings  Programming based on IEC 61131-3 language specifications |
| NJ/NX-series Instructions<br>Reference Manual              | W502     | NX701-□□□□  NX102-□□□□  NX1P2-□□□□  NJ501-□□□□  NJ301-□□□□  NJ101-□□□□ | Learning de-<br>tailed specifica-<br>tions on the ba-<br>sic instructions<br>of an NJ/NX-ser-<br>ies CPU Unit.           | The instructions in the instruction set (IEC 61131-3 specifications) are described.                                                                                                    |
| NJ/NX-series<br>Troubleshooting Manual                     | W503     | NX701-□□□□  NX102-□□□□  NX1P2-□□□□  NJ501-□□□□  NJ301-□□□□  NJ101-□□□□ | Learning about<br>the errors that<br>may be detected<br>in an NJ/NX-ser-<br>ies Controller.                              | Concepts on managing errors that may be detected in an NJ/NX-series Controller and information on individual errors are described.                                                                            |
| NJ/NY-series<br>NC Integrated Controller<br>User's Manual  | O030     | NJ501-5300<br>NY532-5400                                               | Performing numerical control with NJ/NY-series Controllers.                                                              | Describes the functionality to perform the numerical control.                                                                                                    |
| NJ/NY-series<br>G code<br>Instructions Reference<br>Manual | O031     | NJ501-5300<br>NY532-5400                                               | Learning about<br>the specifica-<br>tions of the G<br>code/M code in-<br>structions.                                     | The G code/M code instructions are described.                                                                                                    |
| Sysmac Studio Version 1<br>Operation Manual                | W504     | SYSMAC<br>-SE2□□□                                                      | Learning about<br>the operating<br>procedures and<br>functions of the<br>Sysmac Studio.                                  | Describes the operating procedures of the Sysmac Studio.                                                                                                    |
| CNC Operator<br>Operation Manual                           | O032     | SYSMAC-RTNC0□□□D                                                       | Learning an introduction of the CNC Operator and how to use it.                                                          | An introduction of the CNC Operator, installation procedures, basic operations, connection operations, and operating procedures for main functions are described.                                             |

| Manual name                                                                                           | Man. No. | Model                                                                  | Application                                                                                                    | Description                                                                                                    |
|----------------------------------------------------------------------------------------------------|----------|------------------------------------------------------------------------|----------------------------------------------------------------------------------------------------|----------------------------------------------------------------------------------------------------|
| NJ/NX-series CPU Unit<br>Motion Control User's<br>Manual                                              | W507     | NX701-□□□□  NX102-□□□□  NX1P2-□□□□  NJ501-□□□□  NJ301-□□□□  NJ101-□□□□ | Learning about motion control settings and programming concepts.                                                                                                    | The settings and operation of the CPU Unit and programming concepts for motion control are described.                                                                                                    |
| NJ/NX-series<br>Motion Control Instruc-<br>tions<br>Reference Manual                                  | W508     | NX701-□□□□  NX102-□□□□  NX1P2-□□□□  NJ501-□□□□  NJ301-□□□□  NJ101-□□□□ | Learning about<br>the specifica-<br>tions of the mo-<br>tion control in-<br>structions.                                                                                               | The motion control instructions are described.                                                                                                    |
| NJ-series CPU Unit<br>Hardware User's Manual                                                          | W500     | NJ501-□□□□ NJ301-□□□□ NJ101-□□□□                                       | Learning the basic specifications of the NJ-series CPU Units, including introductory information, designing, installation, and maintenance.  Mainly hardware information is provided. | An introduction to the entire NJ-series system is provided along with the following information on the CPU Unit.  Features and system configuration  Introduction  Part names and functions  General specifications  Installation and wiring  Maintenance and inspection |
| NY-series IPC Machine Controller Industrial Panel PC / Industrial Box PC Software User's Manual       | W558     | NY532-□□□□<br>NY512-□□□□                                               | Learning how to<br>program and set<br>up the Controller<br>functions of an<br>NY-series Indus-<br>trial PC.                                                                           | The following information is provided on the NY-series Controller functions.  Controller operation Controller features Controller settings Programming based on IEC 61131-3 language specifications                                                                      |
| NY-series<br>Instructions Reference<br>Manual                                                         | W560     | NY532-□□□□<br>NY512-□□□□                                               | Learning de-<br>tailed specifica-<br>tions on the ba-<br>sic instructions<br>of an NY-series<br>Industrial PC.                                                                        | The instructions in the instruction set (IEC 61131-3 specifications) are described.                                                                                                    |
| NY-series<br>Troubleshooting Manual                                                                   | W564     | NY532-□□□□<br>NY512-□□□□                                               | Learning about<br>the errors that<br>may be detected<br>in an NY-series<br>Industrial PC.                                                                                             | Concepts on managing errors that may be detected in an NY-series Controller and information on individual errors are described.                                                                                                    |
| NY-series IPC Machine Controller Industrial Panel PC / Industrial Box PC Motion Control User's Manual | W559     | NY532-□□□□<br>NY512-□□□□                                               | Learning about motion control settings and programming concepts of an NY-series Industrial PC.                                                                                        | The settings and operation of the Controller and programming concepts for motion control are described.                                                                                                    |

15

| Manual name                                                                                                    | Man. No. | Model                    | Application                                                                                                    | Description                                                                                                    |
|----------------------------------------------------------------------------------------------------|----------|--------------------------|----------------------------------------------------------------------------------------------------|----------------------------------------------------------------------------------------------------|
| NY-series<br>Motion Control Instruc-<br>tions<br>Reference Manual                                                             | W561     | NY532-□□□□<br>NY512-□□□□ | Learning about<br>the specifica-<br>tions of the mo-<br>tion control in-<br>structions of an<br>NY-series Indus-<br>trial PC. | The motion control instructions are described.                                                                                                    |
| NY-series IPC Machine Controller Industrial Panel PC / Industrial Box PC Built-in EtherNet/IP <sup>™</sup> Port User's Manual | W563     | NY532-□□□□<br>NY512-□□□□ | Using the built-in<br>EtherNet/IP port<br>in an NY-series<br>Industrial PC.                                                   | Information on the built-in<br>EtherNet/IP port is provid-<br>ed.<br>Information is provided on<br>the basic setup, tag data<br>links, and other features.                                                                                                    |
| NX-series<br>EtherCAT <sup>®</sup> Coupler Unit<br>User's Manual                                                              | W519     | NX-ECC20□                | Learning how to<br>use an NX-ser-<br>ies EtherCAT<br>Coupler Unit and<br>EtherCAT Slave<br>Terminals.                         | The following items are described: the overall system and configuration methods of an EtherCAT Slave Terminal (which consists of an NX-series EtherCAT Coupler Unit and NX Units), and information on hardware, setup, and functions to set up, control, and monitor NX Units through EtherCAT. |
| NX-series<br>Analog I/O Units<br>User's Manual for<br>High-speed Analog Input<br>Units                                        | SBCA-461 | NX-HAD□□□                | Learning how to<br>use the NX-ser-<br>ies High-speed<br>Analog Input<br>Unit.                                                 | The hardware, setup methods, and functions of the NX-series High-speed Analog Input Units are described.                                                                                                    |

## **Revision History**

A manual revision code appears as a suffix to the catalog number on the front and back covers of the manual.

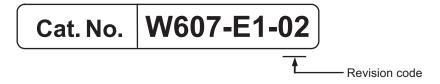

| Revision code | Date         | Revised content                |
|---------------|--------------|--------------------------------|
| 01            | May 2018     | Original production            |
| 02            | January 2019 | Added the target model number. |

**Revision History** 

## **Sections in this Manual**

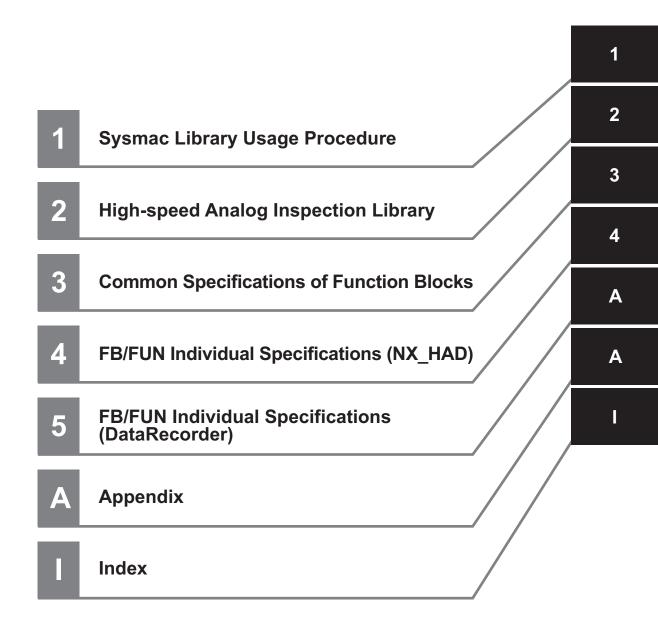

Sections in this Manual

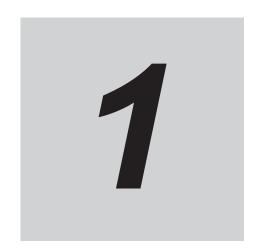

## Sysmac Library Usage Procedure

The section describes the procedure to use Sysmac Library installed using the installer, and Sysmac Library in the CPU unit or Industrial PC.

| 1-1 | Procedure to Use Sysmac Library Installed Using the Installer |                                                       |     |   |
|-----|---------------------------------------------------------------|-------------------------------------------------------|-----|---|
|     | 1-1-1                                                         | Using a Newly Installed Sysmac Library                | 1 - | 2 |
|     | 1-1-2                                                         | Using an Upgraded Sysmac Library                      | 1 - | 4 |
| 1-2 | How t                                                         | o use Sysmac Library in the CPU Unit or Industrial PC | 1 - | 6 |

## 1-1 Procedure to Use Sysmac Library Installed Using the Installer

This section describes the procedure to use Sysmac Library installed using the installer.

There are two ways to use libraries.

- Using a newly installed Sysmac Library
- Using an upgraded Sysmac Library

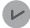

#### **Version Information**

To use Sysmac Library, you need Sysmac Studio Ver.1.14 or higher.

#### 1-1-1 Using a Newly Installed Sysmac Library

**1** Start the Sysmac Studio and open a project using Sysmac Library, or create a new one.

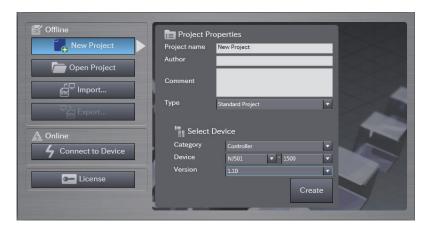

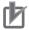

#### **Precautions for Correct Use**

If you create a new project, be sure to configure the settings as follows to enable use of the Sysmac Library. Without the settings below, you cannot proceed to Step 2 and later steps.

- Set the project type to Standard Project or Library Project.
- Set the device category to Controller.
- For the setting of Controller and Version in the Select Device section, refer to .
- 2 Select Project Library Show References.

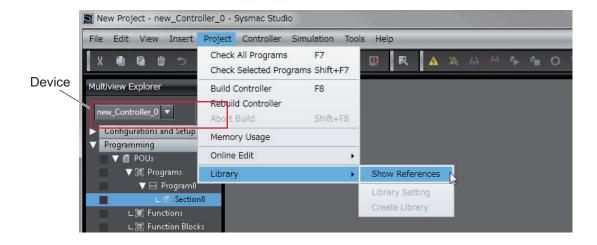

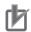

#### **Precautions for Correct Use**

If you have multiple devices registered in the project, make sure that the currently selected device is the NJ/NX-series CPU Unit or NY-series Industrial PC. If the NJ/NX-series CPU Unit or NY-series Industrial PC is not selected, the menu for browsing the library will not appear. When the selected device is the NJ/NX-series CPU Unit or NY-series Industrial PC, the device icon displayed in Multiview Explorer changes to

**3** Add Sysmac Library to the list and click **OK**.

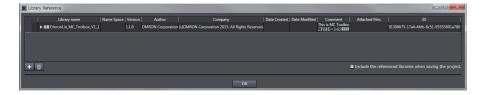

Sysmac Library is read into the project.

Now, when you select the Ladder Editor or ST Editor, the function blocks and functions included in the Sysmac Library appear in the Toolbox.

For the procedure for adding and setting libraries in the above screen, refer to *Sysmac Studio Version 1 Operation Manual (Cat. No. W504*).

- 4 Insert the Sysmac Library's function blocks and functions into the circuit using one of the following two methods.
  - Select the desired function block or function in the Toolbox and drag and drop it onto the Ladder Editor.

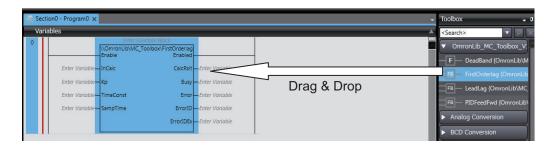

 Right-click the Ladder Editor, select Insert Function Block in the menu, and enter the fully qualified name (¥¥namespacename¥FBname).

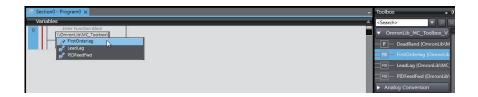

#### 1-1-2 Using an Upgraded Sysmac Library

- 1 Start Sysmac Studio and open a project in which any old-version Sysmac Library is included.
- 2 Select Project Library Show References.

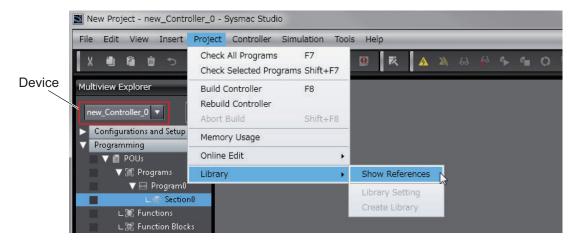

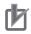

#### **Precautions for Correct Use**

If you have multiple devices registered in the project, make sure that the currently selected device is the NJ/NX-series CPU Unit or NY-series Industrial PC. If the NJ/NX-series CPU Unit or NY-series Industrial PC is not selected, the menu for browsing the library will not appear. When the selected device is the NJ/NX-series CPU Unit or NY-series Industrial PC, the device icon displayed in Multiview Explorer changes to ...

**3** Select an old-version Sysmac Library and click the **Delete Reference** Button.

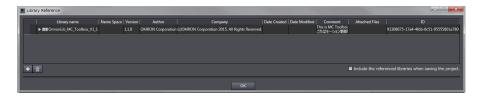

4 Add Sysmac Library to the list and click **OK**.

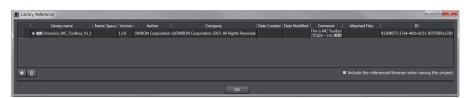

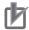

#### **Precautions for Correct Use**

Upgrade the Sysmac Library version, and then execute All Program Check, and confirm that there are no errors in the Build Window Program Check results.

From the Main Menu, select **Project - All Program Check**.

# 1-2 How to use Sysmac Library in the CPU Unit or Industrial PC

Even when Sysmac Library is not installed on your computer, you can use Sysmac Library by uploading it from the CPU Unit or Industrial PC to your computer.

The procedure to use Sysmac Library in the CPU Unit or Industrial PC is as follows.

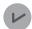

#### **Version Information**

To use Sysmac Library, you need Sysmac Studio Ver.1.14 or higher.

1 Start the Sysmac Studio and create a new project in which you want to use Sysmac Library.

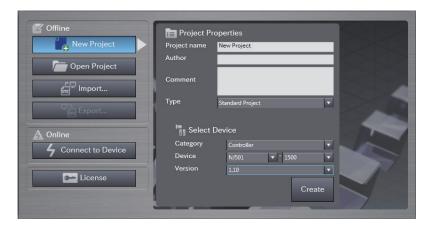

- **2** Connect online to the CPU Unit or Industrial PC.
- 3 Upload the POUs in which Sysmac Library is used. Now, when you select the Ladder Editor or ST Editor, the function blocks and functions included in the Sysmac Library used in the uploaded POUs appear in the Toolbox.
- 4 Insert the Sysmac Library's function blocks and functions into the circuit using one of the following two methods.
  - Select the desired function block or function in the Toolbox and drag and drop it onto the Ladder Editor.

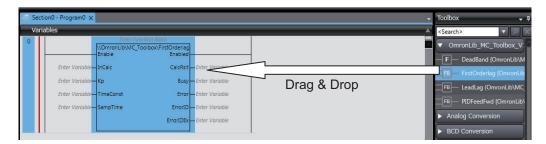

• Right-click the Ladder Editor, select **Insert Function Block** in the menu, and enter the fully qualified name (\(\frac{\text{\text{\tik}\text{\text{\texi\text{\texict{\texict{\text{\text{\text{\text{\texi}\te

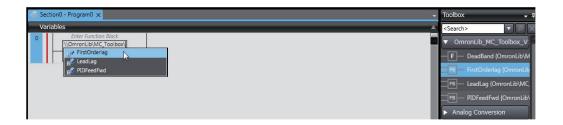

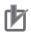

#### **Precautions for Correct Use**

- The Sysmac Studio installs Sysmac Library library files to the specified folder on the computer if they are not present. However, the Sysmac Studio does not install libraries to the specified folder on the computer if they are present.
- The specified folder here means the folder in which library files are installed by the installer.

  Note that uploading Sysmac Library from a CPU Unit or Industrial PC does not install the manual and help files for Sysmac Library, unlike installation using the installer. Please install the manual and help files using the installer if you need them.

| 1 Sysmac Library Usage Procedu | e |
|--------------------------------|---|
|--------------------------------|---|

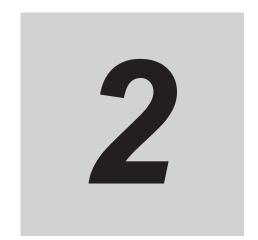

# High-speed Analog Inspection Library

This section describes the shared specifications of each FB in the High-speed Analog Inspection Library.

| 2-1 | Overview |                              |       |  |
|-----|----------|------------------------------|-------|--|
|     |          | System Configuration Example |       |  |
|     |          | Library Configuration        |       |  |
|     |          | , ,                          | 2 - 3 |  |

#### 2-1 Overview

The High-speed Analog Inspection Library records analog input values of the NX-series High-speed Analog Input Unit (NX-HADDDDD) in a chronological order.

In addition, it provides various functions required for product inspection in the production process, such as feature-value calculation and pass-fail judgment based on the recorded data.

#### 2-1-1 System Configuration Example

The figure below shows an application system configuration example for characteristic test equipment that uses this library.

The NX-series High-speed Analog Input Unit reads analog input signals of noises, vibrations, and torque values generated during a test, and uses the FB/FUN of this library to make pass-fail judgment of the workpiece.

You can use input from a photoelectric sensor and other devices as trigger input to efficiently obtain the analog input data necessary for the test.

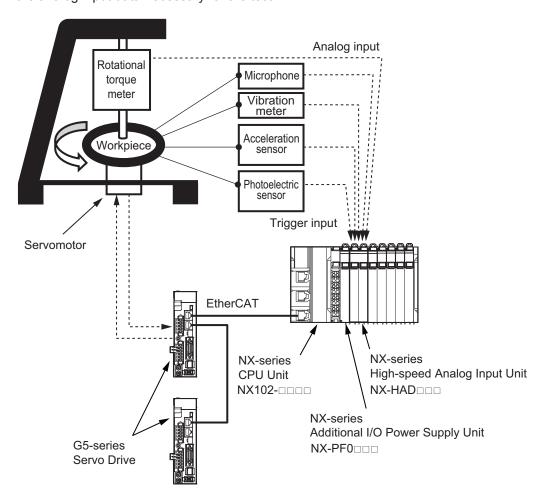

#### 2-1-2 Library Configuration

This library consists of two library files, NX\_HAD and DataRecorder.

These libraries can be used either in combination or separately.

The FB/FUN included in each library file are shown below.

| Library file name                | FB/FUN | FB/FUN name               |
|----------------------------------|--------|---------------------------|
| OmronLib_NX_HAD_Vx_x.slr*1       | FUN    | DeviceVariableToArray_*** |
|                                  | FUN    | ScaleTrans_HAD            |
|                                  | FB     | LimitAlarm_HAD            |
| OmronLib_DataRecorder_Vx_x.slr*1 | FB     | TrigControl               |
|                                  | FB     | DataRecorder              |
|                                  | FB     | LimitTest                 |
|                                  | FB     | CalcFeatureValues         |
|                                  | FB     | LogDataToCSV              |
|                                  | FB     | CSVToLogData              |

<sup>\*1.</sup> Vx\_x shows the library file version.

#### 2-1-3 Data Flow and FB/FUN Structure

This section provides the data flow and structure to use both library files.

- Use both NX\_HAD.slr and DataRecorder.slr files to log analog input values in chronological order, and perform calculations, tests, and file recording based on the log data.
- Use only the NX\_HAD.sIr file to make alarm judgment for analog input values or detect the peak and bottom values in one task period.

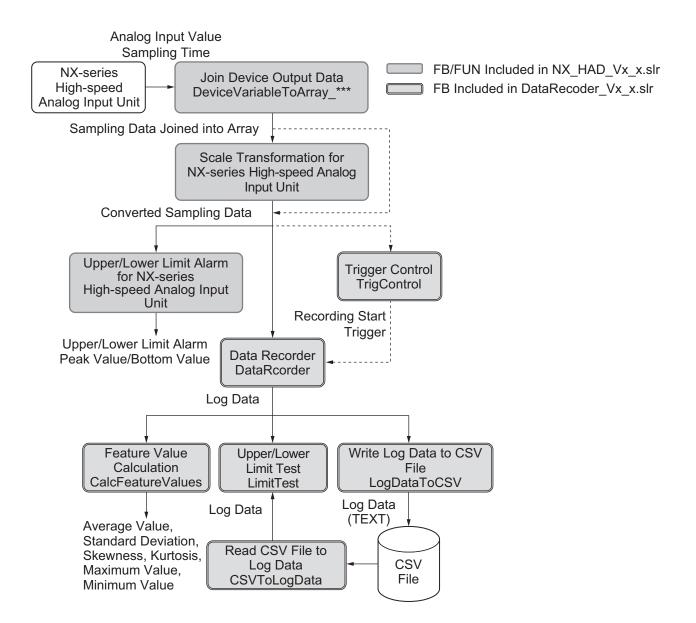

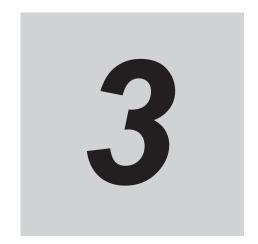

# **Common Specifications of Function Blocks**

This section describes the shared specifications of each FB in the Sysmac Library.

| 3-1 | Comr  | non Variables                                      | 3 - 2 |
|-----|-------|----------------------------------------------------|-------|
|     |       | Definition of Input Variables and Output Variables |       |
|     |       | Execute-type Function Blocks                       |       |
|     |       | Enable-type Function Blocks                        |       |
| 3-2 | Preca | nutions                                            | 3 - 7 |
|     | 3-2-1 | Nesting                                            | 3 - 7 |
|     | 3-2-2 | Instruction Options                                | 3 - 7 |
|     |       | Re-execution of Function Blocks                    |       |

## 3-1 Common Variables

This section describes the specifications of variables (EN, Execute, Enable, Abort, ENO, Done, CalcRsIt, Enabled, Busy, CommandAborted, Error, ErrorID, and ErrorIDEx) that are used for more than one function or function block. The specifications are described separately for functions, for execute-type function blocks, and for enable-type function blocks.

#### 3-1-1 Definition of Input Variables and Output Variables

Common input variables and output variables used in functions and function blocks are as follows.

| Variable | I/O    | Data<br>type | Function/function block type to use |                 |       |                              |                                                                                                    |
|----------|--------|--------------|-------------------------------------|-----------------|-------|------------------------------|----------------------------------------------------------------------------------------------------|
|          |        |              | Function block                      |                 |       | Meaning                      | Definition                                                                                                    |
|          |        |              | Exe-<br>cute-<br>type               | Enable-<br>type | Func- | ouillig                      | Deminion                                                                                                    |
| EN       | Input  | BOOL         |                                     |                 | OK    | Execute                      | The processing is executed while the variable is TRUE.                                                                                                    |
| Execute  |        | BOOL         | OK                                  |                 |       | Execute                      | The processing is executed when the variable changes to TRUE.                                                                                                    |
| Enable   |        | BOOL         |                                     | OK              |       | Run                          | The processing is executed while the variable is TRUE.                                                                                                    |
| Abort    |        | BOOL         | OK                                  |                 |       | Abort                        | The processing is aborted. You can select the aborting method.                                                                                                    |
| ENO      | Output | BOOL         |                                     |                 | ОК    | Done                         | The variable changes to TRUE when the processing ends normally. It is FALSE when the processing ends in an error, the processing is in progress, or the execution condition is not met. |
| Done     |        | BOOL         | OK                                  |                 |       | Done                         | The variable changes to TRUE when the processing ends normally. It is FALSE when the processing ends in an error, the processing is in progress, or the execution condition is not met. |
| Busy     |        | BOOL         | OK                                  | OK              |       | Execut-<br>ing               | The variable is TRUE when the processing is in progress. Turns to FALSE while the process is not being executed.                                                                        |
| CalcRsIt |        | LREAL        |                                     | OK              |       | Calcula-<br>tion Re-<br>sult | The calculation result is output.                                                                                                    |

|                         |     |       | Function              | /function b     | lock type     |                                |                                                                                                    |
|-------------------------|-----|-------|-----------------------|-----------------|---------------|--------------------------------|----------------------------------------------------------------------------------------------------|
| Variable                | I/O | Data  | Functio               | n block         |               | Meaning                        | Definition                                                                                                    |
| variable                | 1/0 | type  | Exe-<br>cute-<br>type | Enable-<br>type | Func-<br>tion | Wearing                        | Definition                                                                                                    |
| Enabled                 |     | BOOL  |                       | ОК              |               | Enabled                        | The variable is TRUE when the output is enabled. It is used to calculate the control amount for motion control, temperature control, etc.                           |
| Com-<br>mand<br>Aborted |     | BOOL  | OK                    |                 |               | Com-<br>mand<br>Aborted        | The variable changes to TRUE when the processing is aborted. It changes to FALSE when the processing is executed the next time again.                               |
| Error                   |     | BOOL  | OK                    | OK              |               | Error                          | This variable is TRUE while there is an error. It is FALSE when the processing ends normally, the processing is in progress, or the execution condition is not met. |
| ErrorID                 |     | WORD  | OK                    | OK              |               | Error<br>Code                  | An error code is output.                                                                                                    |
| Errorl-<br>DEx          |     | DWORD | ОК                    | ОК              |               | Expan-<br>sion Er-<br>ror Code | An expansion error code is output.                                                                                                    |

## 3-1-2 Execute-type Function Blocks

- Processing starts when Execute changes to TRUE.
- When Execute changes to TRUE, Busy also changes to TRUE. When processing is completed normally, Busy changes to FALSE and Done changes to TRUE.
- When continuously executing function blocks of the same instance, change the next Execute to TRUE for at least one task period after Done changes to FALSE in the previous execution.
- If the function block has a CommandAborted (Instruction Aborted) output variable and processing is aborted, CommandAborted changes to TRUE and Busy changes to FALSE.
- If an error occurs in the function block, Error changes to TRUE and Busy changes to FALSE.
- For function blocks that output the result of calculations for motion control and temperature control, you can use the BOOL input variable Abort to abort the FB process. When Abort changes to TRUE, CommandAborted changes to TRUE and the execution of the function block is aborted.

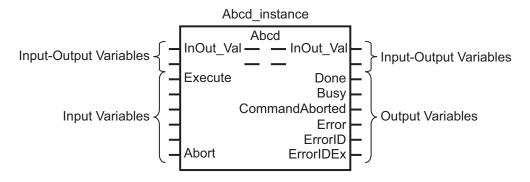

- If Execute is TRUE and Done, CommandAborted, or Error changes to TRUE, Done, CommandAborted, or Error changes to FALSE when Execute is changed to FALSE.
- If Execute is FALSE and Done, CommandAborted, or Error changes to TRUE, Done, CommandAborted, or Error changes to TRUE for only one task period.
- If an error occurs in the function block, the relevant error code and expansion error code are set in ErrorID (Error Code) and ErrorIDEx (Expansion Error Code). The error codes are retained even after Error changes to FALSE, but ErrorID is set to 16#0000 and ErrorIDEx is set to 16#0000 0000 when Execute changes to TRUE.

### **Timing Chart**

This section provides timing charts for a normal end, canceled execution, aborted execution, and errors.

#### Normal End

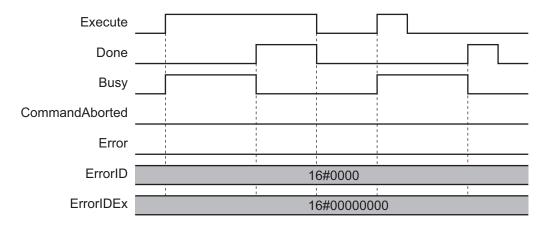

#### Canceled Execution

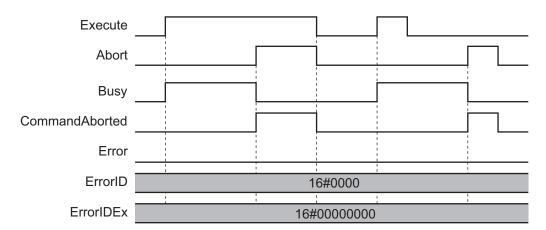

#### Aborted Execution

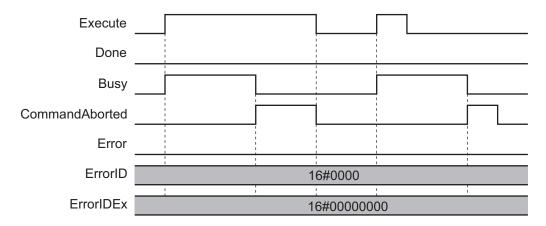

#### Errors

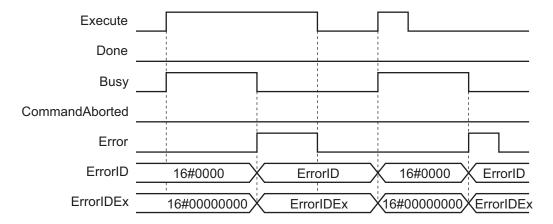

## 3-1-3 Enable-type Function Blocks

- · Processing is executed while Enable is TRUE.
- When Enable changes to TRUE, Busy also changes to TRUE. Enabled is TRUE during calculation
  of the output value.
- If an error occurs in the function block, Error changes to TRUE and Busy and Enabled change to FALSE. When Enable changes to FALSE, Enabled, Busy, and Error change to FALSE.

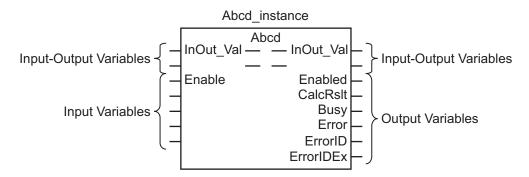

 If an error occurs in the function block, the relevant error code and expansion error code are set in ErrorID (Error Code) and ErrorIDEx (Expansion Error Code). The error codes are retained even after Error changes to FALSE, but ErrorID is set to 16#0000 and ErrorIDEx is set to 16#0000 0000 when Execute changes to TRUE. • For function blocks that calculate the control amount for motion control, temperature control, etc., Enabled is FALSE when the value of CalcRslt (Calculation Result) is incorrect. In such a case, do not use CalcRslt. In addition, after the function block ends normally or after an error occurs, the value of CalcRslt is retained until Enable changes to TRUE. The control amount will be calculated based on the retained CalcRslt value, if it is the same instance of the function block that changed Enable to TRUE. If it is a different instance of the function block, the control amount will be calculated based on the initial value.

#### **Timing Charts**

This section provides timing charts for a normal end and errors.

#### Normal End

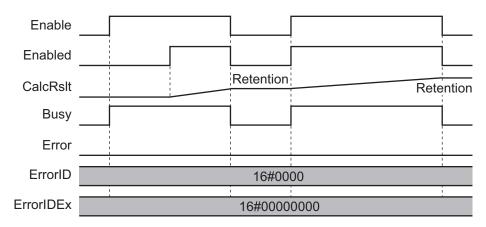

#### Errors

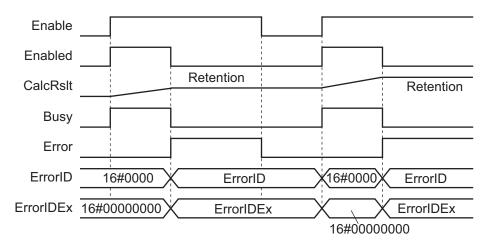

## 3-2 Precautions

This section provides precautions for the use of this function block.

#### 3-2-1 Nesting

You can nest calls to this function block for up to four levels.

Refer to NJ/NX-series CPU Unit Software User's Manual (Cat. No. W501) or NY-series IPC Machine Controller Industrial Panel PC / Industrial Box PC Software User's Manual (Cat. No. W558) for details on the nesting function block.

#### 3-2-2 Instruction Options

You cannot use the upward differentiation option for this function block.

#### 3-2-3 Re-execution of Function Blocks

Execute-type function blocks cannot be re-executed by the same instance.

If you do so, the output value will be the initial value.

Refer to NJ/NX-series CPU Unit Motion Control User's Manual (Cat. No. W507) or NY-series IPC Machine Controller Industrial Panel PC / Industrial Box PC Motion Control User's Manual (Cat. No. W559) for details on re-execution.

| 3 Common Specifications of Function Blocks |
|--------------------------------------------|
|                                            |
|                                            |
|                                            |
|                                            |
|                                            |
|                                            |
|                                            |
|                                            |
|                                            |
|                                            |
|                                            |
|                                            |
|                                            |
|                                            |
|                                            |
|                                            |
|                                            |
|                                            |
|                                            |
|                                            |
|                                            |
|                                            |
|                                            |
|                                            |

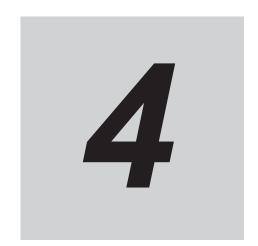

# FB/FUN Individual Specifications (NX\_HAD)

This section describes the FB/FUN individual specifications included in NX\_HAD.slr.

| DeviceVariableToArray_*** | ·4 | l - 2 |
|---------------------------|----|-------|
| ScaleTrans_HAD            | 4  | - 11  |
| I imitΔlarm HΔD           | 4. | - 14  |

## DeviceVariableToArray\_\*\*\*

DeviceVariableToArray\_\*\*\* reads analog input values of one task period from the NX-series High-speed Analog Input Unit, and joins them into a single array variable.

The FUN name ends with "\_\*\*\*", which will be either 020 or 100 to show the maximum number of times of sampling input for this FUN. Select either of the following two FUNs based on the required number of samplings.

| FB/FUN name                              | Name                                | FB/<br>FUN | Graphic expression                                                                                                    | ST expression                                                                                                    |
|------------------------------------------|-------------------------------------|------------|----------------------------------------------------------------------------------------------------|----------------------------------------------------------------------------------------------------|
| Device-<br>Variable-<br>ToAr-<br>ray_100 | Device<br>Output<br>Data<br>Binding | FUN        | \\OmronLib\NX_HAD\DeviceVariableToArray_100 -EN ENOInput01Input02 NextPosInput03Input04Input05Input06Input07Input08Input09Input10StartPosInputSize DataArray — DataArray - | DeviceVariableToArray_100( Input01, Input02, Input03, Input04, Input05, Input06, Input07, Input08, Input09, Input10, StartPos, InputSize, NextPos, DataArray ); |
| Device-<br>Variable-<br>ToAr-<br>ray_020 |                                     |            | \\OmronLib\NX_HAD\DeviceVariableToArray_020 - EN ENO Input01 Input02 NextPos StartPos - InputSize - DataArray — DataArray -                                                | DeviceVariableToAr- ray_020( Input01, Input02, StartPos, InputSize, NextPos, DataArray );                                                                       |

## **Library Information**

| Item                     | Description                                    |
|--------------------------|------------------------------------------------|
| Library file name        | OmronLib_NX_HAD_Vx_x.slr (x shows the version) |
| Namespace                | OmronLib\NX_HAD                                |
| Function block and func- | DeviceVariableToArray_100: 00192               |
| tion number              | DeviceVariableToArray_020: 00191               |
| Source code              | Not Published                                  |

#### **Input Variables**

|             | Meaning     | Data type | Description               | Valid range | Unit | Default |
|-------------|-------------|-----------|---------------------------|-------------|------|---------|
| EN          | Execute     | BOOL      | TRUE: Execute             | TRUE,       |      | FALSE   |
|             |             |           | FALSE: Do not execute     | FALSE       |      |         |
| Input01[] - | Device Out- | AR-       | Inputs the Analog Input   |             |      |         |
| Input10[]   | put         | RAY[09]   | Value acquired from the   |             |      |         |
|             | Data 01 to  | OF INT    | I/O data                  |             |      |         |
|             | 10          |           |                           |             |      |         |
| StartPos    | Start posi- | UINT      | Specifies an array ele-   | Depends     |      | 0       |
|             | tion        |           | ment number of            | on data     |      |         |
|             |             |           | DataArray[] to indicate   | type        |      |         |
|             |             |           | where joining is started. |             |      |         |
|             |             |           | Refer to Function on page |             |      |         |
|             |             |           | 4 - 3 for details.        |             |      |         |
| InputSize   | Number of   | UINT      | Inputs the Number of      | Depends     |      | 1       |
|             | data        |           | samplings acquired from   | on data     |      |         |
|             |             |           | the I/O data              | type        |      |         |

### **Output Variables**

|         | Meaning     | Data type                 | Description               | Valid range | Unit | Default |
|---------|-------------|---------------------------|---------------------------|-------------|------|---------|
| ENO     | Joining re- | BOOL                      | TRUE: Normal end          | TRUE,       |      |         |
|         | sult        |                           | FALSE: Error end, or exe- |             |      |         |
|         |             |                           | cution condition not met. |             |      |         |
| NextPos | Next posi-  | UINT                      | Outputs the element num-  | Depends     |      |         |
|         | tion        | ber where the next joinin |                           | on data     |      |         |
|         |             | will be started.          |                           | type        |      |         |
|         |             |                           | Refer to Function on page |             |      |         |
|         |             |                           | 4 - 3 for details.        |             |      |         |

## **Input-Output Variables**

|                     | Meaning     | Data type | Description              | Valid range | Unit | Default |
|---------------------|-------------|-----------|--------------------------|-------------|------|---------|
| DataAr-             | Joined data | ARRAY[*]  | Stores joined input data | Depends     |      |         |
| ray[] <sup>*1</sup> |             | OF REAL   |                          | on data     |      |         |
|                     |             |           |                          | type        |      |         |

<sup>\*1.</sup> The number of array elements is arbitrary. However, the number of array elements must be equal to or more than *InputSize*. In addition, subscripts of the array can start with 0 or any other number.

#### **Function**

Since analog input values of one or more ARRAY[0..9] OF INT array types are obtained from the NX-series High-speed Analog Input Unit, DeviceVariableToArray\_\*\*\* joins the array values into one REAL type array.

The data of the size specified by *InputSize* is joined in order from *Input01[0]*.

When the data is successfully joined, ENO changes to TRUE.

In the cases below, ENO changes to FALSE without joining array values.

- When InputSize is 0
- When the number of DataArray[] array elements is less than the InputSize
- When StartPos is outside the valid range of DataArray[]

Example: When the number of *DataArray[]* array elements is 100 and *InputSize* is 95, join the array data up to *Input10[4]*.

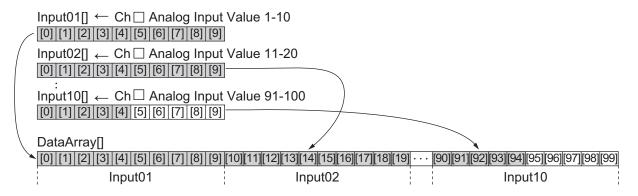

#### Execution in Series

If this FUN is executed in series as shown below, the joined data can exceed the maximum number of input samplings for one FUN.

DeviceVariableToArray\_020 and DeviceVariableToArray\_100 can be used in combination and executed in series.

Example: The number of samplings is 40.

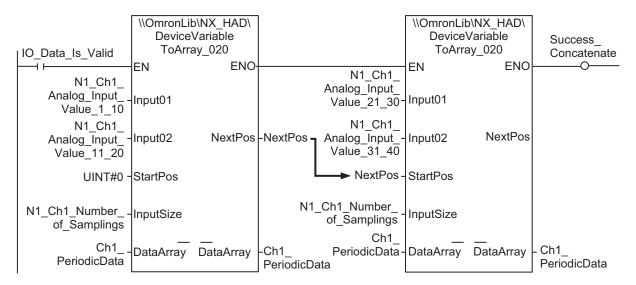

#### **Precautions for Correct Use**

For execution in series, observe the following.

- In all *InputSize*, input the number of samplings for Input Ch from the I/O data. In the above example, N1\_Ch1\_Number\_of\_Sampling is input.
- Specify the same variable in DataArray[] of the FUNs in series.
- For the number of DataArray[] array elements, specify a value equal to or more than InputSize.
- For StartPos of the first FUN, input 0.
- For StartPos of the second and subsequent FUNs, input the NextPos value of the preceding FUN.

## **Sample Programming 1**

In this sample program, analog input values sampled 100 times per task period by the NX-series High-speed Analog Input Unit are joined into one array variable. This program also performs scale transformation of the joined data, and monitors the upper/lower limit values of the data.

This example assumes that the NX-series High-speed Analog Input Unit is connected to an NX-series CPU Unit.

## **System Configuration**

The system configuration is as shown below.

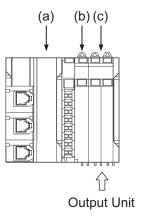

Let-**Description** Model **Description** ter (a) **NX-series CPU Unit** NX102-□□□□ I/O Power Additional Supply Unit NX Unit No.: 1 (b) NX-PF0730 NX Unit No.: 2 NX-series High-speed Analog Input Unit NX-HAD401 (c) Channel Used: Ch1

## **Unit Operation Settings**

Set the NX-series High-speed Analog Input Unit as shown in the table below. Refer to the *NX-series Analog I/O Units User's Manual for High-speed Analog Input Units (Cat. No. W592)* for the setting method.

| Setting item                    | Setting value | Meaning      |
|---------------------------------|---------------|--------------|
| Ch1 Enable/Disable              | TRUE          | Ch1 Enable   |
| Ch1 Range Setting               | 0             | -10 to +10 V |
| Ch1 Number of Samplings Setting | 100           | 100 times    |

## **Program**

· External Variables

| Name                                    | Data type          | Co<br>nst<br>ant | Comment                               |
|-----------------------------------------|--------------------|------------------|---------------------------------------|
| NXBus_N2_NX_Unit_I_O_Data_Active_Status | BOOL               |                  |                                       |
| NXBus_N2_NX_Unit_Error_Status           | BOOL               |                  |                                       |
| N2_Ch1_Number_of_Samplings              | UINT               |                  |                                       |
| N2_Ch1_Analog_Input_Value_1_10          | ARRAY[09] OF INT   |                  |                                       |
| N2_Ch1_Analog_Input_Value_11_20         | ARRAY[09] OF INT   |                  |                                       |
| N2_Ch1_Analog_Input_Value_21_30         | ARRAY[09] OF INT   |                  |                                       |
| N2_Ch1_Analog_Input_Value_31_40         | ARRAY[09] OF INT   |                  |                                       |
| N2_Ch1_Analog_Input_Value_41_50         | ARRAY[09] OF INT   |                  |                                       |
| N2_Ch1_Analog_Input_Value_51_60         | ARRAY[09] OF INT   |                  |                                       |
| N2_Ch1_Analog_Input_Value_61_70         | ARRAY[09] OF INT   |                  |                                       |
| N2_Ch1_Analog_Input_Value_71_80         | ARRAY[09] OF INT   |                  |                                       |
| N2_Ch1_Analog_Input_Value_81_90         | ARRAY[09] OF INT   |                  |                                       |
| N2_Ch1_Analog_Input_Value_91_100        | ARRAY[09] OF INT   |                  |                                       |
| Ch1_Input_Array100                      | ARRAY[099] OF REAL |                  | Analog input value of one task period |

#### Internal Variables

| Name                | Data type                           | Default | AT | Re<br>tai<br>n | Co<br>nst<br>ant | Comment                                                                                   |
|---------------------|-------------------------------------|---------|----|----------------|------------------|-------------------------------------------------------------------------------------------|
| LimitAlarm_instance | OmronLib\NX_HAD\Limi-<br>tAlarm_HAD |         |    |                |                  |                                                                                           |
| IO_Data_Is_Valid    | BOOL                                |         |    |                |                  | Set to TRUE when input values from the NX-series High-speed Analog Input Unit are normal. |
| Success_Concatenate | BOOL                                |         |    |                |                  |                                                                                           |
| Alarm               | BOOL                                |         |    |                |                  | Set to TRUE when any of QHH, QH, QL, or QLL is TRUE                                       |
| QHH                 | BOOL                                |         |    |                |                  |                                                                                           |
| QH                  | BOOL                                |         |    |                |                  |                                                                                           |
| QL                  | BOOL                                |         |    |                |                  |                                                                                           |
| QLL                 | BOOL                                |         |    |                |                  |                                                                                           |
| PeakVal             | REAL                                |         |    |                |                  |                                                                                           |
| BottomBal           | REAL                                |         |    |                |                  |                                                                                           |
| Clear_PkBtm         | BOOL                                | FALSE   |    |                |                  |                                                                                           |
| EN_P1               | BOOL                                | FALSE   |    |                |                  | While this variable is TRUE, scale transformation and alarm judgment are executed         |

• Task Settings
Locate in the primary periodic task.

- LD Program
  - (1) Check that normal data is being received from the NX-series High-speed Analog Input Unit.

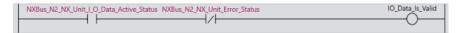

(2) Join analog input values of one task period into a single variable, Ch1\_Input\_Array100[].

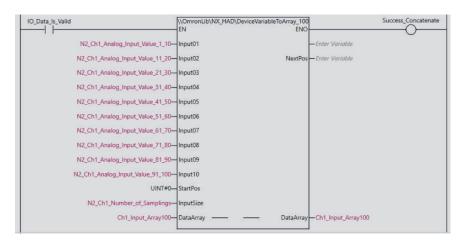

(3) After the scale transformation of the analog input values of the task period, change *Alarm* to TRUE if the input value is outside the valid ranges specified for *HH*, *H*, *L*, and *LL*.

| Scale transform | ation setting               | From "-32,000 to 32,000" to "0 to 10,000" |  |  |  |  |
|-----------------|-----------------------------|-------------------------------------------|--|--|--|--|
| Alarm settings  | Top Upper Limit HH Alarm    | More than 9,000                           |  |  |  |  |
|                 | Upper Limit H Alarm         | More than 7,000                           |  |  |  |  |
|                 | Lower Limit L Alarm         | Less than 3,000                           |  |  |  |  |
|                 | Bottom Lower Limit LL Alarm | Less than 1,000                           |  |  |  |  |

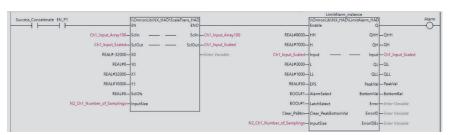

## Sample Programming 2

In this sample program, analog input values sampled 100 times per task period by the NX-series High-speed Analog Input Unit are joined into one array variable. This program also performs scale transformation of joined data, and monitors the upper/lower limit values of the data.

This example assumes that the NX-series High-speed Analog Input Unit is connected to an EtherCAT Slave Terminal.

#### **System Configuration**

The system configuration is as shown below.

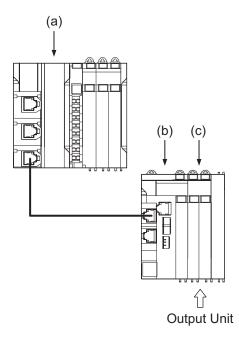

| Let-<br>ter | Description                            | Model      | Description       |
|-------------|----------------------------------------|------------|-------------------|
| (a)         | NX-series CPU Unit                     | NX102-□□□□ |                   |
| (b)         | EtherCAT Coupler Unit                  | NX-ECC203  | Node Address: 1   |
| (c)         | NX-series High-speed Analog Input Unit | NX-HAD401  | NX Unit No.: 1    |
|             |                                        |            | Channel Used: Ch1 |

## **Unit Operation Settings**

Set the NX-series High-speed Analog Input Unit as shown in the table below. Refer to the *NX-series Analog I/O Units User's Manual for High-speed Analog Input Units (Cat. No. W592)* for the setting method.

| Setting item                    | Setting value | Meaning      |
|---------------------------------|---------------|--------------|
| Ch1 Enable/Disable              | TRUE          | Ch1 Enable   |
| Ch1 Range Setting               | 0             | -10 to +10 V |
| Ch1 Number of Samplings Setting | 100           | 100 times    |

## **Program**

#### · External Variables

| Name                            | Data type           | Co<br>nst<br>ant | Comment |
|---------------------------------|---------------------|------------------|---------|
| _EC_PDSlavTbl                   | ARRAY[1192] OF BOOL | V                |         |
| _EC_CommErrTbl                  | ARRAY[1192] OF BOOL | V                |         |
| _EC_SlavErrTbl                  | ARRAY[1192] OF WORD | V                |         |
| _EC_InDataInvalid               | BOOL                | V                |         |
| N1_Ch1_Number_of_Samplings      | UINT                |                  |         |
| N1_Ch1_Analog_Input_Value_1_10  | ARRAY[09] OF INT    |                  |         |
| N1_Ch1_Analog_Input_Value_11_20 | ARRAY[09] OF INT    |                  |         |

| Name                             | Data type          | Co<br>nst<br>ant | Comment                               |
|----------------------------------|--------------------|------------------|---------------------------------------|
| N1_Ch1_Analog_Input_Value_21_30  | ARRAY[09] OF INT   |                  |                                       |
| N1_Ch1_Analog_Input_Value_31_40  | ARRAY[09] OF INT   |                  |                                       |
| N1_Ch1_Analog_Input_Value_41_50  | ARRAY[09] OF INT   |                  |                                       |
| N1_Ch1_Analog_Input_Value_51_60  | ARRAY[09] OF INT   |                  |                                       |
| N1_Ch1_Analog_Input_Value_61_70  | ARRAY[09] OF INT   |                  |                                       |
| N1_Ch1_Analog_Input_Value_71_80  | ARRAY[09] OF INT   |                  |                                       |
| N1_Ch1_Analog_Input_Value_81_90  | ARRAY[09] OF INT   |                  |                                       |
| N1_Ch1_Analog_Input_Value_91_100 | ARRAY[09] OF INT   |                  |                                       |
| Ch1_Input_Array100               | ARRAY[099] OF REAL |                  | Analog input value of one task period |

#### · Internal Variables

| Name                | Data type                           | Default | AT | Re<br>tai | Co  | Comment                                                                                   |
|---------------------|-------------------------------------|---------|----|-----------|-----|-------------------------------------------------------------------------------------------|
| LimitAlarm_instance | OmronLib\NX_HAD\Limi-<br>tAlarm_HAD |         |    | n         | ant |                                                                                           |
| IO_Data_Is_Valid    | BOOL                                |         |    |           |     | Set to TRUE when input values from the NX-series High-speed Analog Input Unit are normal. |
| Success_Concatenate | BOOL                                |         |    |           |     |                                                                                           |
| Alarm               | BOOL                                |         |    |           |     | Set to TRUE when<br>any of QHH, QH,<br>QL, or QLL is<br>TRUE                              |
| QHH                 | BOOL                                |         |    |           |     |                                                                                           |
| QH                  | BOOL                                |         |    |           |     |                                                                                           |
| QL                  | BOOL                                |         |    |           |     |                                                                                           |
| QLL                 | BOOL                                |         |    |           |     |                                                                                           |
| PeakVal             | REAL                                |         |    |           |     |                                                                                           |
| BottomBal           | REAL                                |         |    |           |     |                                                                                           |
| Clear_PkBtm         | BOOL                                | FALSE   |    |           |     |                                                                                           |
| EN_P1               | BOOL                                | FALSE   |    |           |     | While this variable is TRUE, scale transformation and alarm judgment are executed         |

- Task Settings
   Locate in the primary periodic task.
- · LD Program
  - (1) Check that normal data is being received from the NX-series High-speed Analog Input Unit.

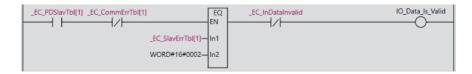

(2) Join analog input values of one task period into a single variable, Ch1\_Input\_Array100[].

(3) After the scale transformation of the analog input values of the task period, change *Alarm* to TRUE if the input value is outside the valid ranges specified for *HH*, *H*, *L*, and *LL*.

| Scale transform                    | nation setting           | From "-32,000 to 32,000" to "0 to 10,000" |  |
|------------------------------------|--------------------------|-------------------------------------------|--|
| Alarm settings                     | Top Upper Limit HH Alarm | More than 9,000                           |  |
|                                    | Upper Limit H Alarm      | More than 7,000                           |  |
|                                    | Lower Limit L Alarm      | Less than 3,000                           |  |
| Bottom Lower Limit <i>LL</i> Alarm |                          | Less than 1,000                           |  |

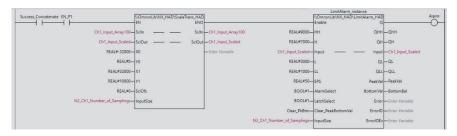

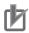

#### **Precautions for Correct Use**

- The sample programming shows only the portion of a program that uses the function or function block from the library. When programming actual applications, also program safety circuits, device interlocks, I/O with other devices, and other control procedures.
- Create a user program that will produce the intended device operation.
- · Check the user program for proper execution before you use it for actual operation.

## ScaleTrans\_HAD

ScaleTrans\_HAD performs scale transformation of data from the NX-series High-speed Analog Input Unit.

| FB/FUN name             | Name                                                                                            | FB/<br>FUN | Graphic expression                                                                                           | ST expression                                                         |
|-------------------------|-------------------------------------------------------------------------------------------------|------------|----------------------------------------------------------------------------------------------------|-----------------------------------------------------------------------|
| Scale-<br>Trans_H<br>AD | Scale<br>transfor-<br>mation<br>for<br>NX-ser-<br>ies High-<br>speed<br>Analog<br>Input<br>Unit | FUN        | \\OmronLib\NX_HAD\ScaleTrans_HAD - EN ENO - SclIn - SclOut - SclOut - X0 - Y0 - X1 - Y1 - SclOfs - InputSize | ScaleTrans_HAD( SclIn, SclOut, X0, Y0, X1, Y1, ScaleOfs, InputSize ); |

## **Library Information**

| Item                     | Description                                    |
|--------------------------|------------------------------------------------|
| Library file name        | OmronLib_NX_HAD_Vx_x.slr (x shows the version) |
| Namespace                | OmronLib\NX_HAD                                |
| Function block and func- | 00193                                          |
| tion number              |                                                |
| Source code              | Not Published                                  |

## **Input Variables**

|    | Meaning     | Data type | Description                 | Valid range | Unit | Default |
|----|-------------|-----------|-----------------------------|-------------|------|---------|
| EN | Execute     | BOOL      | TRUE: Execute               | TRUE,       |      | FALSE   |
|    |             |           | FALSE: Do not execute       | FALSE       |      |         |
| X0 | Input       | REAL      | Lower limit value of input  | Depends     |      | -32000  |
|    | Range       |           | range                       | on data     |      |         |
|    | Lower Limit |           |                             | type        |      |         |
|    | Value       |           |                             |             |      |         |
| Y0 | Output      | REAL      | Lower limit value of output | Depends     |      | -32000  |
|    | Range       |           | range                       | on data     |      |         |
|    | Lower Limit |           |                             | type        |      |         |
|    | Value       |           |                             |             |      |         |
| X1 | Input       | REAL      | Upper limit value of input  | Depends     |      | 32000   |
|    | Range Up-   |           | range                       | on data     |      |         |
|    | per Limit   |           |                             | type        |      |         |
|    | Value       |           |                             |             |      |         |

|           | Meaning                        | Data type | Description                                               | Valid range                | Unit | Default |
|-----------|--------------------------------|-----------|-----------------------------------------------------------|----------------------------|------|---------|
| Y1        | Output Range Upper Limit Value | REAL      | Upper limit value of output range                         | Depends<br>on data<br>type |      | 32000   |
| SclOfs    | Offset Val-<br>ue              | REAL      | Offset value exceeding the output value                   | Depends<br>on data<br>type |      | 0.0     |
| InputSize | Number of data                 | UINT      | Inputs the Number of samplings acquired from the I/O data | 1 to 1000                  |      | 1       |

#### **Output Variables**

|     | Meaning    | Data type | Description               | Valid range | Unit | Default |
|-----|------------|-----------|---------------------------|-------------|------|---------|
| ENO | Transfor-  | BOOL      | TRUE: Normal end          | TRUE,       |      |         |
|     | mation Re- |           | FALSE: Error end, or exe- | FALSE       |      |         |
|     | sults      |           | cution condition not met  |             |      |         |

#### **Input-Output Variables**

|            | Meaning     | Data type | Description            | Valid range | Unit | Default |
|------------|-------------|-----------|------------------------|-------------|------|---------|
| Sclln[]*1  | Input Value | ARRAY[*]  | Data array subject to  | Depends     |      |         |
|            |             | OF REAL   | scale transformation   | on data     |      |         |
|            |             |           |                        | type        |      |         |
| SclOut[]*2 | Output Val- | ARRAY[*]  | Data array after scale | Depends     |      |         |
|            | ue          | OF REAL   | transformation         | on data     |      |         |
|            |             |           |                        | type        |      |         |

<sup>1.</sup> The number of array elements is arbitrary. However, the number of array elements must be equal or more than *InputSize*. In addition, subscripts of the array can start with 0 or any other number.

#### **Function**

ScaleTrans\_HAD transforms each element of *SclIn[]* from the input range specified with *X0* and *X1* to the output range specified from *Y0* to *Y1*.

It also stores the sum of the transformed values and ScIOfs in ScIOut[].

You can perform the transformation even if the input values are outside the input range.

When the transformation is successful, ENO changes to TRUE.

In the cases below, ENO changes to FALSE without performing scale transformation.

- When the number of ScIIn[] and ScIOut[] array elements each is less than InputSize
- When the number of elements in *SclIn[]* and that of *SclOut[]* do not match. However, the first subscript of each can be different.
- When X0 and X1 are equal, or when Y0 and Y1 are equal
- When InputSize is 0, or equal to or more than 1001

<sup>\*2.</sup> The number of array elements is arbitrary. However, the number of array elements must be the same as that of *SclIn[*]. In addition, subscripts of the array can start with 0 or any other number. Even if the first subscript in the array is different from that of *SclIn[*], scale transformation can be executed.

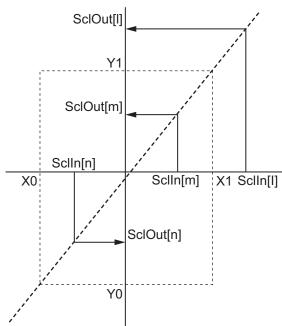

$$SclOut[n] = \frac{Y1-Y0}{X1-X0}X (SclIn[n]-X0) + Y0 + SclOfs$$

The range of n is from the first subscript of *SclIn[]* to the sum of the first subscript and *InputSize* - 1 .

## **Sample Programming**

Refer to Sample Programming 1 on page 4 - 5 and Sample Programming 2 on page 4 - 7.

# LimitAlarm\_HAD

LimitAlarm\_HAD monitors input data from the NX-series High-speed Analog Input Unit and issues alarms in terms of the top upper limit, upper limit, lower limit, and bottom lower limit.

| FB/FUN name             | Name                                                                                     | FB/<br>FUN | Graphic expression                                                                                                    | ST expression                                                                                                    |
|-------------------------|------------------------------------------------------------------------------------------|------------|----------------------------------------------------------------------------------------------------|----------------------------------------------------------------------------------------------------|
| LimitA-<br>larm_HA<br>D | Upper/<br>lower<br>alarm for<br>NX-ser-<br>ies High-<br>speed<br>Analog<br>Input<br>Unit | FB         | LimitAlarm_HAD_instance  \( \)\OmronLib\\NX_HAD\\LimitAlarm_HAD \\ Enable Q - \\ HH QHH - \\ H QH - \\ Input - \\ LL QLL - \\ EPS PeakVal - \\ AlarmSelect BottomVal - \\ LatchSelect Error - \\ Clear_PeakBottomVal ErrorID - \\ InputSize ErrorIDEx - \end{arrorIDEx} | LimitAlarm_HAD_in- stance( Enable, HH, H, Input, L, LL, EPS, AlarmSelect, LatchSelect, Clear_PeakBot- tomVal, InputSize, Q, QHH, QH, QL, QLL, PeakVal, BottomVal, Error, ErrorID, ErrorIDEx ); |

## **Library Information**

| Item                     | Description                                    |
|--------------------------|------------------------------------------------|
| Library file name        | OmronLib_NX_HAD_Vx_x.slr (x shows the version) |
| Namespace                | OmronLib\NX_HAD                                |
| Function block and func- | 00194                                          |
| tion number              |                                                |
| Source code              | Not Published                                  |

## **Input Variables**

|        | Meaning    | Data type | Description             | Valid range | Unit | Default |
|--------|------------|-----------|-------------------------|-------------|------|---------|
| Enable | Execute    | BOOL      | TRUE: Execute           | TRUE,       |      | FALSE   |
|        |            |           | FALSE: Do not execute   | FALSE       |      |         |
| HH     | Top Upper  | REAL      | Top Upper Limit Setting | Depends     |      | 0.0     |
|        | Limit Set- |           | Value of Input Value    | on data     |      |         |
|        | ting Value |           |                         | type        |      |         |

|             | Meaning      | Data type | Description               | Valid range | Unit | Default |
|-------------|--------------|-----------|---------------------------|-------------|------|---------|
| Н           | Upper Limit  | REAL      | Upper Limit Setting Value | Depends     |      | 0.0     |
|             | Setting Val- |           | of Input Value            | on data     |      |         |
|             | ue           |           |                           | type        |      |         |
| L           | Lower Limit  | REAL      | Lower Limit Setting Value | Depends     |      | 0.0     |
|             | Setting Val- |           | of Input Value            | on data     |      |         |
|             | ue           |           |                           | type        |      |         |
| LL          | Bottom       | REAL      | Bottom Lower Limit Set-   | Depends     |      | 0.0     |
|             | Lower Limit  |           | ting Value of Input Value | on data     |      |         |
|             | Setting Val- |           |                           | type        |      |         |
|             | ue           |           |                           |             |      |         |
| EPS         | Hysteresis   | REAL      | Alarm Hysteresis          | 0 and       |      | 0.0     |
|             |              |           |                           | greater     |      |         |
| AlarmSe-    | Alarm Se-    | BOOL      | TRUE: HH, H, L, LL        | TRUE,       |      | FALSE   |
| lect        | lection      |           | Alarm                     | FALSE       |      |         |
|             |              |           | FALSE: H, L Alarm         |             |      |         |
| LatchSelect | Latch Se-    | BOOL      | TRUE: Latch the alarm     | TRUE,       |      | FALSE   |
|             | lection      |           | FALSE: Do not latch the   | FALSE       |      |         |
|             |              |           | alarm                     |             |      |         |
| Clear_Peak  | Peak Value,  | BOOL      | TRUE: Clears the peak     | TRUE,       |      | FALSE   |
| BottomVal   | Bottom Val-  |           | value/bottom value        | FALSE       |      |         |
|             | ue Cleared   |           |                           |             |      |         |
| InputSize   | Number of    | UINT      | Inputs the Number of      | 1 to 1000   |      | 1       |
|             | data         |           | samplings acquired from   |             |      |         |
|             |              |           | the I/O data              |             |      |         |

## **Output Variables**

|         | Meaning                        | Data type | Description                                                                                    | Valid range                | Unit | Default |
|---------|--------------------------------|-----------|------------------------------------------------------------------------------------------------|----------------------------|------|---------|
| Q       | Alarm Output                   | BOOL      | TRUE: Any of QHH, QH,<br>QL, or QLL is TRUE<br>FALSE: All of QHH, QH,<br>QL, and QLL are FALSE | TRUE,<br>FALSE             |      |         |
| QHH     | Top Upper<br>Limit Alarm       | BOOL      | TRUE: Top Upper Limit Alarm ON FALSE: Top Upper Limit Alarm OFF                                | TRUE,<br>FALSE             |      |         |
| QH      | Upper Limit<br>Alarm           | BOOL      | TRUE: Upper Limit Alarm ON FALSE: Upper Limit Alarm OFF                                        | TRUE,<br>FALSE             |      |         |
| QL      | Lower Limit<br>Alarm           | BOOL      | TRUE: Lower Limit Alarm ON FALSE: Lower Limit Alarm OFF                                        | TRUE,<br>FALSE             |      |         |
| QLL     | Bottom<br>Lower Limit<br>Alarm | BOOL      | TRUE: Bottom Lower<br>Limit Alarm ON<br>FALSE: Bottom Lower<br>Limit Alarm OFF                 | TRUE,<br>FALSE             |      |         |
| PeakVal | Peak Value                     | REAL      | Maximum Input Value                                                                            | Depends<br>on data<br>type |      |         |

|           | Meaning     | Data type | Description                 | Valid range | Unit | Default |
|-----------|-------------|-----------|-----------------------------|-------------|------|---------|
| BottomVal | Bottom Val- | REAL      | Minimum Input Value         | Depends     |      |         |
|           | ue          |           |                             | on data     |      |         |
|           |             |           |                             | type        |      |         |
| Error     | Error       | BOOL      | TRUE: Error end             | TRUE,       |      |         |
|           |             |           | FALSE: Normal end, exe-     | FALSE       |      |         |
|           |             |           | cution in progress, or exe- |             |      |         |
|           |             |           | cution condition not met    |             |      |         |
| ErrorID   | Error Code  | WORD      | This is the error ID for an | *1          |      |         |
|           |             |           | error end.                  |             |      |         |
|           |             |           | The value is 16#0 for a     |             |      |         |
|           |             |           | normal end.                 |             |      |         |
| ErrorIDEx | Expansion   | DWORD     | This is the error ID for an | *1          |      |         |
|           | Error Code  |           | Expansion Error.            |             |      |         |
|           |             |           | The value is 16#0 for a     |             |      |         |
|           |             |           | normal end.                 |             |      |         |

<sup>\*1.</sup> Refer to Troubleshooting on page 4 - 19 for details.

#### **Input-Output Variables**

|           | Meaning     | Data type | Description            | Valid range | Unit | Default |
|-----------|-------------|-----------|------------------------|-------------|------|---------|
| Input[]*1 | Input Value | ARRAY[*]  | Data array to be moni- | Depends     |      |         |
|           |             | OF REAL   | tored                  | on data     |      |         |
|           |             |           |                        | type        |      |         |

<sup>\*1.</sup> The number of array elements is arbitrary. However, the number of array elements must be equal to or more than *InputSize*. In addition, subscripts of the array can start with 0 or any other number.

#### **Function**

While *Enable* is TRUE, an alarm is output if any of the element values in *Input[]* exceeds the setting value of *HH* or *H*, or falls below that of *L* or *LL*.

The relationship of input, setting values, and alarm output is shown below.

- When Input[] is larger than HH, set QHH to TRUE.
   When QHH is TRUE, and the input value becomes smaller than the result of HH EPS, set QHH to FALSE.
- When Input[] is larger than H, set QH to TRUE.
   When QH is TRUE, and the input value becomes smaller than the result of H EPS, set QH to FALSE.
- When Input[] is smaller than L, set QL to TRUE.
   When QL is TRUE, and the input value becomes larger than the result of L + EPS, set QL to FALSE.
- When Input[] is smaller than LL, set QLL to TRUE.
   When QLL is TRUE, and the input value becomes larger than the result of LL + EPS, set QLL to FALSE.
- When any of QHH, QH, QL, or QLL is TRUE, set Q to TRUE.

If *AlarmSelect* is TRUE, make alarm judgment in terms of all the *HH*, *H*, *L*, and *LL*.

If *AlarmSelect* is FALSE, make alarm judgment in terms of *H* and *L*. In this case, *QHH* and *QLL* are always FALSE.

Alarm judgment is made on input values for the number of elements specified by *InputSize*. As a result, more than one of *QHH*, *QH*, *QL*, and *QLL* may become TRUE at the same time. Refer to below for details.

In the cases below, *Error* changes to TRUE and terminates the monitoring.

- When the number of Input[] array elements is less than InputSize
- When each alarm setting value is NOT specified as below.
   LL ≤ L ≤ H ≤ HH
- When EPS is non-numeric or ±∞
- When InputSize is 0 or equal to or more than 1001

The maximum input value and the minimum input value during the execution in progress, which is from the start of the execution up to the present, are output to *PeakVal* and *BottomVal*, respectively. When *Clear PeakBottomVal* is TRUE, *PeakVal* and *BottomVal* change to 0.

If *Clear\_PeakBottomVal* changes to FALSE, the maximum and minimum values will be output based on the subsequent input values.

If Enable changes to FALSE, this FUN execution ends.

- · Q, QHH, QH, QL, and QLL all change to FALSE.
- The values of PeakVal and BottomVal are retained until Enable changes to TRUE again.
- Alarm Output/Reset

The alarm output/reset operation is determined by LatchSelect.

- a) When LatchSelect is FALSE Perform alarm judgment operation for the last element of Input[], whose number of elements is specified by InputSize.
- b) When LatchSelect is TRUE
  In Input[], set alarm judgment for all elements specified in InputSize.

The following examples show how QH operates when changes in the input of the NX-series High-speed Analog Input Unit in one task period are stored in Input[].

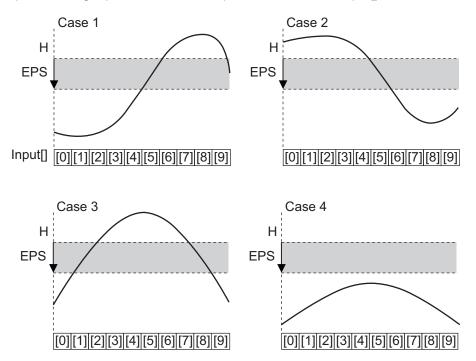

| L atab Calaat | QH     |        |        |        |  |
|---------------|--------|--------|--------|--------|--|
| LatchSelect   | Case 1 | Case 2 | Case 3 | Case 4 |  |
| FALSE         | TRUE   | FALSE  | FALSE  | FALSE  |  |
| TRUE          | TRUE   | TRUE   | TRUE   | FALSE  |  |

· Setting changes during execution

Changes in the values of *HH*, *H*, *L*, *LL*, and *EPS* are always reflected while execution is in progress. Any changes in the values of *AlarmSelect* and *LatchSelect* will not be reflected during the execution. If those variables are changed during the execution, the Alarm Output will change to FALSE and perform alarm judgment operation based on the setting values after the change.

#### **Timing Chart**

The timing charts are shown below.

- If Enable is set to TRUE, the alarm monitoring starts.
   PeakVal and BottomVal are set to the maximum input value and the minimum input value, respectively, in the period from the start of execution up to the present.
- If Enable is set to FALSE, the alarm monitoring ends.
- While Clear\_PeakBottomVal is TRUE, 0 is output to PeakVal and BottomVal.
- If an error occurs, Error changes to TRUE. At the same time, ErrorID and ErrorIDEx are output.
- When an error occurs, the value of *Error* is retained while *Enable* is TRUE.
   After *Enable* changes to FALSE, *ErrorID* and *ErrorIDEx* are retained until *Enable* changes to TRUE again.
- · Timing Chart for Normal End

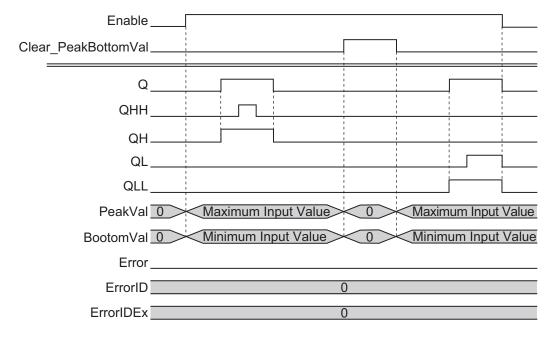

Timing Chart for Error End

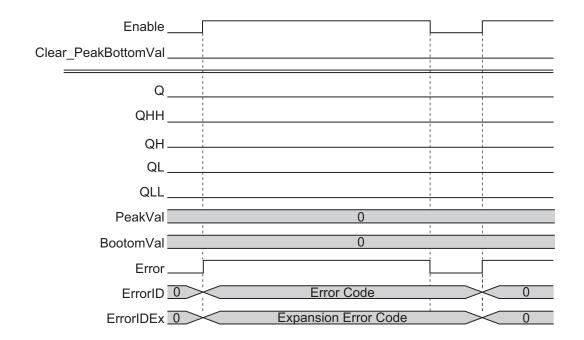

#### **Troubleshooting**

| Error code | Expansion er-<br>ror code | Status                                            | Description                                                      | Corrective action                                                           |
|------------|---------------------------|---------------------------------------------------|------------------------------------------------------------------|-----------------------------------------------------------------------------|
| 16#0000    | 16#00000000               | Normal End                                        |                                                                  |                                                                             |
| 16#3D00    | 16#00000001               | Illegal Data Size                                 | When the number of Input[] array elements is less than InputSize | Check and correct the number of <i>Input[]</i> array elements if necessary. |
|            | 16#00000002               | Alarm Setting II-<br>legal Size Rela-<br>tionship | The HH, H, L, and LL size relationships are incorrect            | Set the alarm setting values as follows: $LL \le L \le H$ $\le HH$          |
|            | 16#0000003                | Illegal EPS                                       | The EPS value is outside the valid range                         | Correct the <i>EPS</i> value so that it is within the valid range.          |
|            | 16#00000004               | Illegal InputSize                                 | The <i>InputSize</i> value is outside the valid range            | Correct the <i>InputSize</i> value so that it is within the valid range.    |

## **Sample Programming**

Refer to Sample Programming 1 on page 4 - 5 and Sample Programming 2 on page 4 - 7.

| 4 FB/FUN Individual Specifications (NX_HAD) |
|---------------------------------------------|
|                                             |
|                                             |
|                                             |
|                                             |
|                                             |
|                                             |
|                                             |
|                                             |
|                                             |

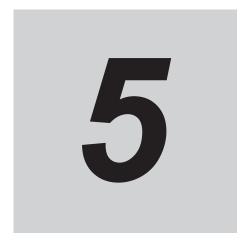

# FB/FUN Individual Specifications (DataRecorder)

This section describes the FB/FUN individual specifications included in DataRecorder.slr.

| TrigControl       | 5 - 2  |
|-------------------|--------|
| DataRecorder      | 5 - 12 |
| LimitTest         | 5 - 19 |
| CalcFeatureValues | 5 - 25 |
| LogDataToCSV      | 5 - 34 |
| CSVToLogData      | 5 - 41 |

# **TrigControl**

TrigControl generates trigger information, which allows DataRecorder start data logging.

| FB/FUN name      | Name               | FB/<br>FUN | Graphic expression                                                                                                    | ST expression                                                                                                    |
|------------------|--------------------|------------|----------------------------------------------------------------------------------------------------|----------------------------------------------------------------------------------------------------|
| TrigCon-<br>trol | Trigger<br>Control | FB         | TrigControl_instance  \text{\OmronLib\DataRecorder/TrigControl}} -Enable EnabledTrigSource TrigSourceTrigInput TrigOutputTrigConfig TrigMarkTrigInputTimeStamp ErrorInputDataTimeStamp ErrorIDInputSize ErrorIDEx | TrigControl_in- stance( Enable, TrigSource, TrigInput, TrigConfig, TrigInputTimeS- tamp, InputDataTimeS- tamp, InputSize, Enabled, TrigOutput, TrigMark, Error, ErrorID, ErrorIDEx ); |

## **Library Information**

| Item                     | Description                                          |
|--------------------------|------------------------------------------------------|
| Library file name        | OmronLib_DataRecorder_Vx_x.slr (x shows the version) |
| Namespace                | OmronLib\DataRecorder                                |
| Function block and func- | 00195                                                |
| tion number              |                                                      |
| Source code              | Not Published                                        |

## **Input Variables**

|            | Meaning      | Data type    | Description                   | Valid range | Unit | Default |
|------------|--------------|--------------|-------------------------------|-------------|------|---------|
| Enable     | Execute      | BOOL         | TRUE: Execute                 | TRUE,       |      |         |
|            |              |              | FALSE: Do not execute         | FALSE       |      |         |
| TrigInput  | Trigger in-  | BOOL         | Inputs the digital signal for | TRUE,       |      |         |
|            | put          |              | detecting the trigger.        | FALSE       |      |         |
|            |              |              | This input is valid when      |             |      |         |
|            |              |              | the trigger mode is Digital   |             |      |         |
|            |              |              | Input Trigger Mode or         |             |      |         |
|            |              |              | Time Stamp Trigger            |             |      |         |
|            |              |              | Mode.                         |             |      |         |
| TrigConfig | Trigger set- | OmronLib     | Sets the trigger conditions   |             |      |         |
|            | ting         | \DataRe-     |                               |             |      |         |
|            |              | corder       |                               |             |      |         |
|            |              | \sTrigConfig |                               |             |      |         |

|              | Meaning     | Data type | Description              | Valid range | Unit | Default |
|--------------|-------------|-----------|--------------------------|-------------|------|---------|
| TrigInputTi- | Trigger In- | ULINT     | Inputs the Trigger Input | Depends     | nsec | 0       |
| meStamp      | put Time    |           | Time Stamp acquired      | on data     |      |         |
|              | Stamp       |           | from the I/O data.       | type        |      |         |
|              |             |           | This input is valid when |             |      |         |
|              |             |           | the trigger mode is Time |             |      |         |
|              |             |           | Stamp Trigger Mode.      |             |      |         |
| InputData-   | Analog In-  | ULINT     | Inputs the Analog Input  | Depends     | nsec | 0       |
| TimeStamp    | put Time    |           | Time Stamp acquired      | on data     |      |         |
|              | Stamp       |           | from the I/O data        | type        |      |         |
| InputSize    | Number of   | UINT      | Inputs the Number of     | 1 to 1000   |      | 1       |
|              | data        |           | samplings acquired from  |             |      |         |
|              |             |           | the I/O data             |             |      |         |

## **Output Variables**

|            | Meaning      | Data type  | Description                 | Valid range | Unit | Default |
|------------|--------------|------------|-----------------------------|-------------|------|---------|
| Enabled    | Executing    | BOOL       | Set to TRUE during exe-     | TRUE,       |      |         |
|            |              |            | cution                      | FALSE       |      |         |
| TrigOutput | Trigger Out- | BOOL       | When the trigger condi-     | TRUE,       |      |         |
|            | put          |            | tions are met, output       | FALSE       |      |         |
|            |              |            | TRUE                        |             |      |         |
| TrigMark   | Trigger In-  | OmronLib   | Output the TrigSource[]     |             |      |         |
|            | formation    | \DataRe-   | element numbers and ar-     |             |      |         |
|            |              | corder     | ray element values when     |             |      |         |
|            |              | \sTrigMark | the trigger conditions are  |             |      |         |
|            |              |            | met                         |             |      |         |
| Error      | Error        | BOOL       | TRUE: Error end             | TRUE,       |      |         |
|            |              |            | FALSE: Normal end, exe-     | FALSE       |      |         |
|            |              |            | cution in progress, or exe- |             |      |         |
|            |              |            | cution condition not met    |             |      |         |
| ErrorID    | Error Code   | WORD       | This is the error ID for an | *1          |      |         |
|            |              |            | error end.                  |             |      |         |
|            |              |            | The value is 16#0 for a     |             |      |         |
|            |              |            | normal end.                 |             |      |         |
| ErrorIDEx  | Expansion    | DWORD      | This is the error ID for an | *1          |      |         |
|            | Error Code   |            | Expansion Error.            |             |      |         |
|            |              |            | The value is 16#0 for a     |             |      |         |
|            |              |            | normal end.                 |             |      |         |

<sup>\*1.</sup> Refer to *Troubleshooting* on page 5 - 7 for details.

### **Input-Output Variables**

|            | Meaning                 | Data type           | Description                                            | Valid range | Unit | Default |
|------------|-------------------------|---------------------|--------------------------------------------------------|-------------|------|---------|
| Trig-      | Input Value for Trigger | ARRAY[*]<br>OF REAL | Input the data array which is used to check if trigger |             |      |         |
| Source[]*1 | Judgment                | OF REAL             | conditions are met.                                    |             |      |         |

<sup>\*1.</sup> The number of array elements is arbitrary. However, the number of array elements must be equal to or more than *InputSize*. In addition, subscripts of the array can start with 0 or any other number.

#### **Structure**

OmronLib\DataRecorder\sTrigConfig

| Member Name     | Data type | Description                                                                                                    |
|-----------------|-----------|----------------------------------------------------------------------------------------------------|
| TrigMode        | USINT     | <ul> <li>Sets the trigger mode. Refer to Function on page 5 - 4 for details.</li> <li>Analog Level Trigger Mode     Uses the TrigSource[] value and value changes for trigger checking.</li> <li>Digital Input Trigger Mode     Detects the trigger with a rise in trigger input.</li> <li>Time Stamp Trigger Mode     Detects the trigger with a rise in trigger input.     In this mode, you can get more accurate time when the trigger conditions are met, than in Digital Input Trigger mode.     The trigger input employs the input of the NX-series High-speed Analog Input Unit, and the input refreshing with input changed time of NX-series Units.</li> </ul> |
| TrigSlope       | BOOL      | Specifies when to detect a trigger, with a change in the <i>TrigSource[]</i> value.  Valid for <i>Analog Level Trigger Mode</i> .  FALSE: Rising  TRUE: Falling                                                                                                    |
| AnalogTrigLevel | REAL      | Specifies the input threshold value for detecting the trigger.  Valid for <i>Analog Level Trigger Mode</i> .                                                                                                    |

OmronLib\DataRecorder\sTrigMark

| Member Name | Data type | Description                                                                        |
|-------------|-----------|------------------------------------------------------------------------------------|
| Pos         | UINT      | Outputs the <i>TrigSource[]</i> element number when the trigger conditions are met |
| Data        | REAL      | Outputs the data stored in <i>TrigSource[]</i> when the trigger conditions are met |

#### **Function**

While *Enable* is TRUE, TrigControl determines whether the trigger conditions specified in *TrigConfig* are satisfied.

When the trigger conditions are met, *TrigOutput* changes to TRUE, and the element number and value of the *TrigSource[]* element that satisfies the trigger conditions are output to *TrigMark*.

Once the trigger conditions are met, the values of *TrigOutput* and *TrigMark* are retained while *Enable* is TRUE.

For a re-execution, *Enable* should stay FALSE for one or more task period.

When *Enable* changes to FALSE, the trigger checking ends, and *Enabled* and *TrigOutput* change to FALSE.

In addition, 0 is output to *TrigMark.Pos* and *TrigMark.Data*.

In the cases below, *Error* changes to TRUE, and the trigger checking ends.

- When the number of TrigSource[] elements is less than the InputSize
- When TrigConfig.TrigMode is a number other than 0, 1, or 2
- When InputSize is 0, or equal to or more than 1001
- · When the function block was executed in an event task

The trigger mode setting and action are as follows.

Analog Level Trigger Mode: TrigConfig.TrigMode is 0
 When TrigConfig.TrigMode is 0, TrigConfig.TrigSlope and TrigConfig.AnalogTrigLevel are used for the trigger conditions.

When each *TrigSource[]* element specified in *InputSize* crosses the *TrigConfig. AnalogTrigLevel*, the trigger conditions are met. At this time, *TrigOutput* changes to TRUE, and the numbers and values of *TrigSource[]* elements that meet the trigger conditions are output to *TrigMark*.

Example: When *TrigConfig.TrigMode* is 0, *AnalogInputLevel* is 250, *TrigConfig.Slope* is FALSE (rising), and *TrigSource[0..9]* and *InputSize* are 10

| Execution Cycle                                                        | 1                                                                  | 2                                                                  | 3                                                                  |
|------------------------------------------------------------------------|--------------------------------------------------------------------|--------------------------------------------------------------------|--------------------------------------------------------------------|
| Enable                                                                 |                                                                    |                                                                    |                                                                    |
| TrigSource [0]<br>[1]<br>[2]<br>[3]<br>[4]<br>[5]<br>[6]<br>[7]<br>[8] | 200<br>198<br>197<br>196<br>195<br>196<br>198<br>200<br>202<br>204 | 210<br>225<br>240<br>220<br>215<br>235<br>240<br>255<br>260<br>265 | 265<br>265<br>265<br>265<br>265<br>265<br>265<br>265<br>265<br>265 |
| TrigOutput                                                             |                                                                    |                                                                    |                                                                    |
| TrigMark.Pos<br>TrigMark.Data                                          | 0                                                                  | 7 25                                                               | 5                                                                  |

• Digital Input Trigger Mode: *TrigConfig.TrigMode* is 1 When *TrigInput* changes to TRUE, *TrigOutput* changes to TRUE, and the *TrigSource[]* first element number and its array element value are output to *TrigMark*.

Do not use *TrigConfig.TrigSlope* and *TrigConfig.AnalogTrigLevel* for the trigger conditions.

Example: When TrigConfig.TrigMode is 1, and TrigSource[0..9] and InputSize are 10

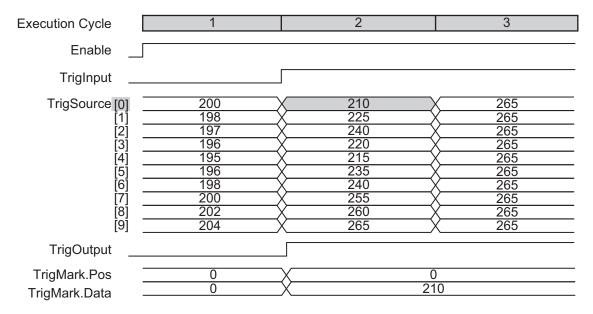

Time Stamp Trigger Mode: TrigConfig. TrigMode is 2
 When TrigInput is set to TRUE, the trigger output changes to TRUE. At this time,
 InputDataTimeStamp and TrigInputTimeStamp are used to specify the element number and value of
 the TrigSource[] element immediately after the trigger conditions are met, and the element number
 and value are output to TrigMark.

Do not use TrigConfig. TrigSlope and TrigConfig. AnalogTrigLevel for the trigger conditions.

| Execution Cycle                                | 1                                                                  | 2                                                                  | 3                                                                  |
|------------------------------------------------|--------------------------------------------------------------------|--------------------------------------------------------------------|--------------------------------------------------------------------|
| Enable _                                       |                                                                    |                                                                    |                                                                    |
| TrigInput _                                    |                                                                    |                                                                    |                                                                    |
| InputTimeStamp                                 | 200000                                                             | 205000                                                             | 2010000                                                            |
| TrigInputTimeStamp                             | 0                                                                  | 20                                                                 | 07532                                                              |
| TrigSource [0] [1] [2] [3] [4] [5] [6] [7] [8] | 200<br>198<br>197<br>196<br>195<br>196<br>198<br>200<br>202<br>204 | 210<br>225<br>240<br>220<br>215<br>235<br>240<br>255<br>260<br>265 | 265<br>265<br>265<br>265<br>265<br>265<br>265<br>265<br>265<br>265 |
| TrigOutput _                                   |                                                                    |                                                                    |                                                                    |
| TrigMark.Pos                                   | 0                                                                  |                                                                    | 6                                                                  |
| TrigMark.Data                                  | 0                                                                  |                                                                    | 240                                                                |

· Setting changes during execution

If *TrigConfig* has been changed while execution is in progress, use the changed settings to perform trigger checking.

However, changes after trigger conditions are met (when *TrigOutput* changes to TRUE) are not reflected.

#### **Timing Chart**

The timing charts are shown below.

- If Enable is set to TRUE, the trigger checking is started.
- If Enable is set to FALSE, the trigger checking is ended.
- When the trigger conditions are met, *TrigOutput* changes to TRUE, and the element number and value of the *TrigSource[]* element that meets the trigger conditions are output to *TrigMark* as trigger information.
- If an error occurs, *Error* changes to TRUE. At the same time, *ErrorID* and *ErrorIDEx* are output.
- When an error occurs, Error is retained while Enable is TRUE.
   After Enable changes to FALSE, ErrorID and ErrorIDEx are retained until Enable again changes to TRUE.
- · Timing Chart for Normal End

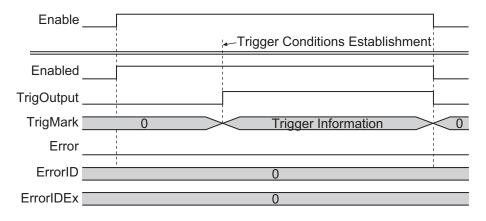

· Timing Chart for Error End

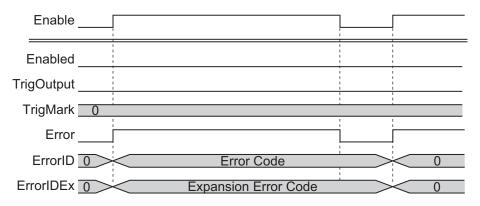

#### **Troubleshooting**

| Error code  | Expansion error code | Status                    | Description                                                                        | Corrective action                                                        |
|-------------|----------------------|---------------------------|------------------------------------------------------------------------------------|--------------------------------------------------------------------------|
| 16#000<br>0 | 16#0000000           | Normal End                |                                                                                    |                                                                          |
| 16#3D0<br>1 | 16#00000001          | Illegal Element<br>Number | The number of <i>TrigSource[]</i> array elements is less than the <i>InputSize</i> | Check and correct the number of <i>TrigSource[</i> ] array elements.     |
|             | 16#00000002          | Illegal Trigger<br>Mode   | The trigger mode  TrigConfig.TrigMode is outside the valid range                   | Check and correct the trigger mode.                                      |
|             | 16#00000003          | Illegal InputSize         | The <i>InputSize</i> value is outside the valid range                              | Correct the <i>InputSize</i> value so that it is within the valid range. |
|             | 16#0000004           | Event Task Exe-<br>cution | The FB was executed in an event task                                               | Execute this function block in a periodic task.                          |

## Sample Programming

In this sample program, analog input values sampled 100 times per task period by the NX-series High-speed Analog Input Unit are joined into one array variable. This program also uses DataRecorder to record the joined data, and uses LimitTest to compare the recorded data with the test standard. This example assumes that the NX-series High-speed Analog Input Unit is connected to an NX-series CPU Unit.

This sample program consists of two POU: Program 0 in the primary periodic task, and Program 1 in the periodic task 17.

## **Program 0 (Primary Periodic Task)**

#### · External Variables

| Name                                    | Data type                 | Co<br>nst<br>ant | Comment                               |
|-----------------------------------------|---------------------------|------------------|---------------------------------------|
| NXBus_N2_NX_Unit_I_O_Data_Active_Status | BOOL                      |                  |                                       |
| NXBus_N2_NX_Unit_Error_Status           | BOOL                      |                  |                                       |
| N2_Ch1_Analog_Input_Value_1_10          | ARRAY[09] OF INT          |                  |                                       |
| N2_Ch1_Analog_Input_Value_11_20         | ARRAY[09] OF INT          |                  |                                       |
| N2_Ch1_Analog_Input_Value_21_30         | ARRAY[09] OF INT          |                  |                                       |
| N2_Ch1_Analog_Input_Value_31_40         | ARRAY[09] OF INT          |                  |                                       |
| N2_Ch1_Analog_Input_Value_41_50         | ARRAY[09] OF INT          |                  |                                       |
| N2_Ch1_Analog_Input_Value_51_60         | ARRAY[09] OF INT          |                  |                                       |
| N2_Ch1_Analog_Input_Value_61_70         | ARRAY[09] OF INT          |                  |                                       |
| N2_Ch1_Analog_Input_Value_71_80         | ARRAY[09] OF INT          |                  |                                       |
| N2_Ch1_Analog_Input_Value_81_90         | ARRAY[09] OF INT          |                  |                                       |
| N2_Ch1_Analog_Input_Value_91_100        | ARRAY[09] OF INT          |                  |                                       |
| N2_Ch1_Number_of_Samplings              | UINT                      |                  |                                       |
| N2_Analog_Input_Time_Stamp              | ULINT                     |                  |                                       |
| Ch1_Input_Array100                      | ARRAY[099] OF REAL        |                  | Analog input value of one task period |
| LogData                                 | ARRAY[04999] OF Omron-    |                  | Data array to which                   |
|                                         | Lib\DataRecorder\sLogData |                  | data is logged                        |
| RecordEnd                               | BOOL                      |                  |                                       |
| MasterReadEnd                           | BOOL                      |                  |                                       |

#### · Internal Variables

| Name                  | Data type                                       | De<br>fau<br>It | AT | Re<br>tai<br>n | Co<br>nst<br>ant | Comment |
|-----------------------|-------------------------------------------------|-----------------|----|----------------|------------------|---------|
| TrigControl_instance  | OmronLib\DataRecorder\Trig-Control              |                 |    |                |                  |         |
| DataRecorder_instance | OmronLib\DataRecorder\Data-Recorder             |                 |    |                |                  |         |
| IO_Data_Is_Valid      | BOOL                                            |                 |    |                |                  |         |
| TrigConfig            | OmronLib\DataRecorder\sTrig-Config              |                 |    |                |                  |         |
| TrigMark              | OmronLib\DataRecorder\sTrig-<br>Mark            |                 |    |                |                  |         |
| TrigOut               | BOOL                                            |                 |    |                |                  |         |
| DataBuf               | ARRAY[04999] OF OmronLib \DataRecorder\sLogData |                 |    |                |                  |         |
| RecordInfo            | OmronLib\DataRecorder\sRecordInfo               |                 |    |                |                  |         |

| Name                | Data type | De<br>fau<br>It | AT | Re<br>tai<br>n | Co<br>nst<br>ant | Comment |
|---------------------|-----------|-----------------|----|----------------|------------------|---------|
| LogEnable           | BOOL      |                 |    |                |                  |         |
| Success_Concatenate | BOOL      |                 |    |                |                  |         |

- Task Settings
   Locate in the primary periodic task.
- · LD Program
  - (1) Check that normal data is being received from the NX-series High-speed Analog Input Unit. If the NX-series High-speed Analog Input Unit is connected to an EtherCAT Slave Terminal, refer to Sample Programming 2 on page 4 7.

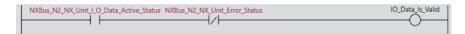

(2) Join analog input values of one task period into a single variable, Ch1\_Input\_Array100[].

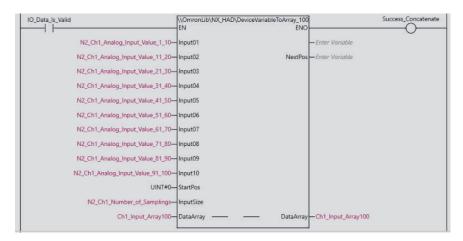

- (3) After the completion of reading the master data CSV file, which is executed in *Program 1 (Periodic Task 17)* on page 5 10 as described later, start to wait for a trigger to record input values from the NX-series High-speed Analog Input Unit. *TrigConfig* is used to set the trigger conditions.
  - Trigger Conditions
     TrigConfig.TrigMode=0 (Analog Level Trigger Mode)
     TrigMode.TrigSlope=FALSE (Rising)
     TrigMode.AnalogTrigLevel=REAL#100

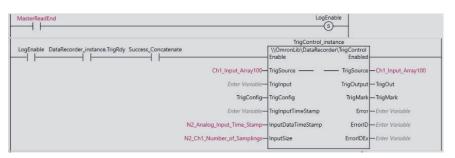

(4) If the trigger conditions are met, record into *LogData[]* the input values for 1,000 samplings before the trigger conditions are met, and input values for 4,000 samplings after the trigger conditions are met.

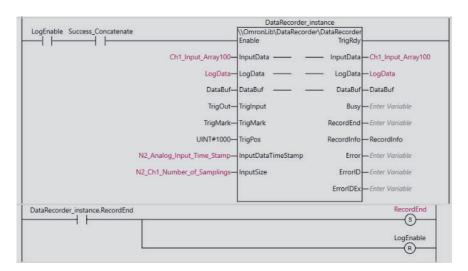

## Program 1 (Periodic Task 17)

· External Variables

| Name          | Data type                 | Co<br>nst<br>ant | Comment |
|---------------|---------------------------|------------------|---------|
| RecordEnd     | BOOL                      |                  |         |
| MasterReadEnd | BOOL                      |                  |         |
| LogData       | ARRAY[04999] OF Omron-    |                  |         |
|               | Lib\DataRecorder\sLogData |                  |         |

· Internal Variables

| Name                  | Data type                  | De<br>fau<br>It | AT | Re<br>tai<br>n | Co<br>nst<br>ant | Comment                     |
|-----------------------|----------------------------|-----------------|----|----------------|------------------|-----------------------------|
| CSVToLogData_instance | OmronLib\DataRecorder      |                 |    |                |                  |                             |
|                       | \CSVToLogData              |                 |    |                |                  |                             |
| LimitTest_instance    | OmronLib\DataRecorder\Lim- |                 |    |                |                  |                             |
|                       | itTest                     |                 |    |                |                  |                             |
| MasterData            | ARRAY[04999] OF OmronLib   |                 |    |                |                  |                             |
|                       | \DataRecorder\sLogData     |                 |    |                |                  |                             |
| FirstOutOfLimitPos    | UINT                       |                 |    |                |                  |                             |
| Start_P2              | BOOL                       | FA              |    |                |                  | If the value of this varia- |
|                       |                            | LS              |    |                |                  | ble changes to TRUE,        |
|                       |                            | Е               |    |                |                  | execute the program.        |
| Pass                  | BOOL                       |                 |    |                |                  |                             |
| Cancel                | BOOL                       |                 |    |                |                  |                             |

 Task Settings Locate in periodic task 17.

#### · LD Program

(1) If Start\_P2 is set to TRUE, read out the MasterData.csv in the SD Memory Card, and set as the test standard data.

You will have to prepare the test standard data again.

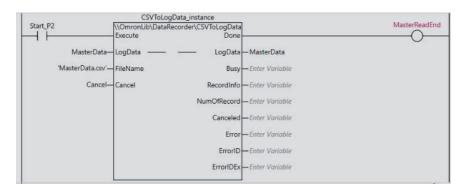

- (2) Compare the LogData[0..4999] recorded in Program 0 (Primary Periodic Task) on page 5 8 with the test standard data, MasterData[0..4999], which was read out from the csv file, for the test.
  - Test range: Element numbers from 1,000 to 4,000
  - Passing standard: -50 to 50 of the test standard data of the same element number. Perform the test for every 1,000 elements per periodic task. If they are found to pass the test at the completion, *Pass* changes to TRUE.

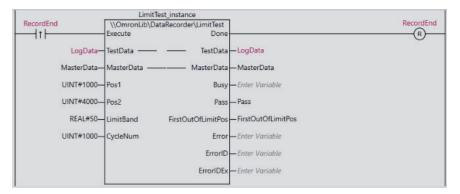

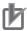

#### **Precautions for Correct Use**

- The sample programming shows only the portion of a program that uses the function or function block from the library. When programming actual applications, also program safety circuits, device interlocks, I/O with other devices, and other control procedures.
- Create a user program that will produce the intended device operation.
- Check the user program for proper execution before you use it for actual operation.

## **DataRecorder**

DataRecorder joins specified elements of array data into a single array variable every task period, and creates log data in chronological order.

| FB/FUN name       | Name               | FB/<br>FUN | Graphic                                                                                         | ST expression |                                                                                                    |
|-------------------|--------------------|------------|-------------------------------------------------------------------------------------------------|---------------|----------------------------------------------------------------------------------------------------|
| DataRe-<br>corder | Data Re-<br>corder | FB         | DataRecorder_ins \\OmronLib\DataRecorder\ -Enable -InputData —————————————————————————————————— |               | DataRecorder_instance( Enable, InputData, LogData, DataBuf, TrigInput, TrigMark, TrigPos, InputDataTimeS-tamp, InputSize, TrigRdy, Busy, RecordEnd, RecordInfo, Error, ErrorID, ErrorIDEx ); |

## **Library Information**

| Item                     | Description                                          |
|--------------------------|------------------------------------------------------|
| Library file name        | OmronLib_DataRecorder_Vx_x.slr (x shows the version) |
| Namespace                | OmronLib\DataRecorder                                |
| Function block and func- | 00196                                                |
| tion number              |                                                      |
| Source code              | Not Published                                        |

## **Input Variables**

|           | Meaning     | Data type  | Description                | Valid range | Unit | Default |
|-----------|-------------|------------|----------------------------|-------------|------|---------|
| Enable    | Execute     | BOOL       | TRUE: Execute              | TRUE,       |      | FALSE   |
|           |             |            | FALSE: Do not execute      | FALSE       |      |         |
| TrigInput | Trigger in- | BOOL       | Recording Start Trigger.   | TRUE,       |      | FALSE   |
|           | put         |            | Inputs the BOOL type var-  | FALSE       |      |         |
|           |             |            | iables, I/O data, or Trig- |             |      |         |
|           |             |            | Control FB Trigger Output  |             |      |         |
| TrigMark  | Trigger In- | OmronLib   | Inputs the Trigger         |             |      | Pos=0   |
|           | formation   | \DataRe-   | Information output by the  |             |      | Data=0  |
|           |             | corder     | TrigControl FB             |             |      |         |
|           |             | \sTrigMark |                            |             |      |         |

|            | Meaning     | Data type | Description                  | Valid range | Unit | Default |
|------------|-------------|-----------|------------------------------|-------------|------|---------|
| TrigPos    | Trigger Po- | UINT      | For data logging, speci-     | Depends     |      | 0       |
|            | sition      |           | fies an element number of    | on data     |      |         |
|            |             |           | LogData[] where the data     | type        |      |         |
|            |             |           | at the time of trigger input |             |      |         |
|            |             |           | is logged.                   |             |      |         |
| InputData- | Analog In-  | ULINT     | Inputs the Analog Input      | Depends     | nsec | 0       |
| TimeStamp  | put Time    |           | Time Stamp acquired          | on data     |      |         |
|            | Stamp       |           | from the I/O data            | type        |      |         |
| InputSize  | Number of   | UINT      | Inputs the Number of         | 1 to 1000   |      | 1       |
|            | data        |           | samplings acquired from      |             |      |         |
|            |             |           | the I/O data                 |             |      |         |

## **Output Variables**

|            | Meaning                    | Data type                                       | Description                                                                                                 | Valid range    | Unit | Default |
|------------|----------------------------|-------------------------------------------------|----------------------------------------------------------------------------------------------------|----------------|------|---------|
| TrigRdy    | Trigger in-<br>put enabled | BOOL                                            | Set to TRUE when trigger input can be accepted                                                              | TRUE,<br>FALSE |      |         |
| Busy       | Now re-<br>cording         | BOOL                                            | Set to TRUE for the peri-<br>od from when trigger input<br>is set to TRUE until re-<br>cording is completed | TRUE,<br>FALSE |      |         |
| RecordEnd  | Recording completed        | BOOL                                            | Set to TRUE when recorded                                                                                   | TRUE,<br>FALSE |      |         |
| RecordInfo | Record Information         | OmronLib<br>\DataRe-<br>corder\sRe-<br>cordInfo | Outputs information such as recording start time, trigger input time, etc.                                  |                |      |         |
| Error      | Error                      | BOOL                                            | TRUE: Error end FALSE: Normal end, exe- cution in progress, or exe- cution condition not met                | TRUE,<br>FALSE |      |         |
| ErrorID    | Error Code                 | WORD                                            | This is the error ID for an error end. The value is 16#0 for a normal end.                                  | *1             |      |         |
| ErrorIDEx  | Expansion<br>Error Code    | DWORD                                           | This is the error ID for an Expansion Error. The value is 16#0 for a normal end.                            | *1             |      |         |

<sup>\*1.</sup> Refer to *Troubleshooting* on page 5 - 17 for details.

## **Input-Output Variables**

|                    | Meaning    | Data type | Description              | Valid range | Unit | Default |
|--------------------|------------|-----------|--------------------------|-------------|------|---------|
| InputDa-           | Input Data | ARRAY[*]  | Inputs the data array to |             |      |         |
| ta[] <sup>*1</sup> |            | OF REAL   | log.                     |             |      |         |

|             | Meaning      | Data type   | Description                 | Valid range | Unit | Default |
|-------------|--------------|-------------|-----------------------------|-------------|------|---------|
| LogData[]*2 | Log Data     | ARRAY[*]    | Inputs the data array to    |             |      |         |
| 0 1         |              | OF Omron-   | store the log into.         |             |      |         |
|             |              | Lib\DataRe- | The number of array ele-    |             |      |         |
|             |              | corder      | ments is the number of      |             |      |         |
|             |              | \sLogData   | records that can be re-     |             |      |         |
|             |              |             | corded                      |             |      |         |
| DataBuf[]*2 | Input Buffer | ARRAY[*]    | Buffer that temporarily     |             |      |         |
|             |              | OF Omron-   | stores the recording data.  |             |      |         |
|             |              | Lib\DataRe- | The variables need to be    |             |      |         |
|             |              | corder      | assigned, but since this is |             |      |         |
|             |              | \sLogData   | intermediate data during    |             |      |         |
|             |              |             | execution of this FB, do    |             |      |         |
|             |              |             | not perform write or refer- |             |      |         |
|             |              |             | encing.                     |             |      |         |

<sup>\*1.</sup> The number of array elements is arbitrary. However, the number of array elements must be equal to or more than *InputSize*. In addition, subscripts of the array can start with 0 or any other number.

#### **Structure**

- OmronLib\DataRecorder\sTrigMark
   Refer to TrigControl on page 5 2 for the sTrigMark structure.
- OmronLib\DataRecorder\sRecordInfo

| Name            | Data type | Description                                                              |  |
|-----------------|-----------|--------------------------------------------------------------------------|--|
| StartDateTime   | DT        | Record the date and time of the first data item.                         |  |
| EndDateTime     | DT        | Record the date and time of the last data item.                          |  |
|                 |           | If the FB execution is ended during the recording, no recording is made. |  |
| TriggerDateTime | DT        | Record the date and time when TrigInput is input.                        |  |
|                 |           | The recording content may vary depending on the usage method. Refer      |  |
|                 |           | to Function on page 5 - 14 for details.                                  |  |
| RecordNum       | UINT      | Record the number of data elements recorded in LogData[].                |  |
| TrigPos         | UINT      | Record the element number of LogData[] when TrigInput is set to TRUE.    |  |

• OmronLib\DataRecorder\sLogData

| Name Data type |       | Description                                  |  |
|----------------|-------|----------------------------------------------|--|
| xTime          | ULINT | Record the time stamp when xData is sampled. |  |
| xData          | REAL  | Record the input data.                       |  |

#### **Function**

While *Enable* is TRUE, DataRecorder records the data in element numbers of *InputData[]* specified by *InputSize* to *DataBuf[]* for every task period.

After *Enable* changes to TRUE, *TrigRdy* changes to TRUE at the completion of recording the number of data specified by *TrigPos* into *DataBuf[*].

When *TrigRdy* is TRUE and *TrigInput* changes to TRUE, *TrigRdy* changes to FALSE, and *TrigPos* and subsequent data will be recorded into *LogData*[]. During this recording, *Busy* is TRUE.

When the recording is completed, data in *DataBuf[]* up to *TrigPos* is joined and recorded into *LogData[]*, and *RecordEnd* changes to TRUE.

<sup>\*2.</sup> The number of array elements is arbitrary. However, the number of array elements must be equal to or more than *TrigPos*. In addition, subscripts of the array can start with 0 or any other number.

At the same time, RecordInfo is output.

Even if *TrigInput* changes to TRUE while *TrigRdy* is FALSE, it is ignored.

If *Enable* changes to FALSE after the recording is completed, the execution of this FB is ended.

After *Enable* changes to FALSE, *RecordEnd* and *RecordInfo* are retained until *Enable* again changes to TRUE.

- · Data Storage Method
  - (1) After *Enable* changes to TRUE, continue recording *InputData[]* to *DataBuf[]* until *TrigInput* changes to TRUE.

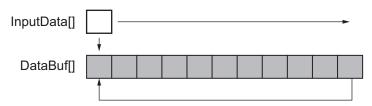

(2) When *TrigInput* is set to TRUE, record data elements in order, starting from *TrigPos* up to the last element of *LogData[*].

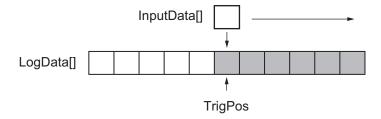

(3) When recording up to the last element is ended, join the data in *DataBuf[]* with data elements, from the first element of *LogData[]* up to the element of *TrigPos* -1, in reverse chronological order so as to create a joined data with the first to the last elements of *LogData[]*.

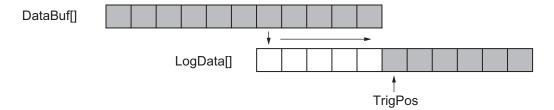

In the cases below, Error changes to TRUE and the recording is ended.

- a) When the number of InputData[] array elements is less than InputSize
- b) When the number of LogData[] or DataBuf[] array elements is less than the number of InputData[] array elements
- c) When *TrigMark.Pos* is an element number outside the range of *InputData[]* array element numbers
- d) When TrigPos is outside the valid range of LogData[] or DataBuf[]
- e) When InputSize is 0, or equal to or more than 1001
- f) When the function block was executed in an event task

TrigInput and TrigMark should be input as shown below.

| TrigInput                                    | TrigMark                 |
|----------------------------------------------|--------------------------|
| When inputting arbitrary variables           | Variable is not assigned |
| When inputting the TrigControl FB TrigOutput | TrigControl FB TrigMark  |

- Setting changes during execution
   Changes in *TrigPos* during execution are not accepted. Perform changes with *Enable* set to FALSE.
- Operation when Enable is set to FALSE while execution of this FB is in progress
  - a) Operation when *Enable* is set to FALSE before *TrigInput* is set to TRUE Immediately end the recording of the *InputData[]*, and set *TrigRdy* to FALSE. *LogData[]* and *RecordInfo* are not defined.

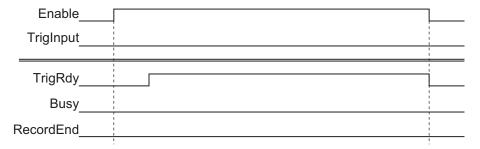

b) Operation when *Enable* is set to FALSE after *Busy* is set to TRUE, and before *RecordEnd* is set to TRUE:

Record the data of *InputData[]* one task period before *Enable* changes to FALSE. After *Enable* changes to FALSE, the data of *InputData[]* is not recorded.

Busy does not immediately change to FALSE, but stays TRUE until LogData[] is created (RecordEnd changes to TRUE).

RecordEnd is TRUE only for one task period.

RecordInfo.RecordNum is the number of all data, from the first element of the LogData[] array until one task period before Enable changes to FALSE.

The LogData[] array element specified by RecordInfo.RecordNum and subsequent elements are not defined.

RecordInfo.EndDateTime outputs the date and time when Enable changed to FALSE.

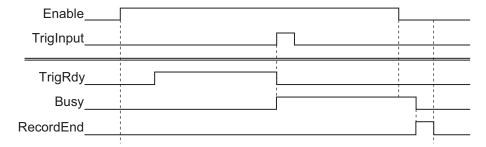

While Busy is TRUE, this FB cannot be re-executed.

After RecordEnd is set to TRUE, set Enable to FALSE for one or more task period.

#### **Timing Chart**

The timing charts are shown below.

- If Enable changes to TRUE, recording of InputData[] to DataBuf[] is started.
- When Enable changes to FALSE, the recording is ended.

If TrigInput changes to TRUE, recording to LogData[] is started.
 During the recording, Busy is TRUE. When the recording is completed, RecordEnd changes to

During the recording, *Busy* is TRUE. When the recording is completed, *RecordEnd* changes to TRUE.

If an error occurs, *Error* changes to TRUE. At the same time, *ErrorID* and *ErrorIDEx* are output. When an error occurs, *Error* is retained while *Enable* is TRUE.

After *Enable* changes to FALSE, *ErrorID* and *ErrorIDEx* are retained until *Enable* again changes to TRUE.

· Timing Chart for Normal End

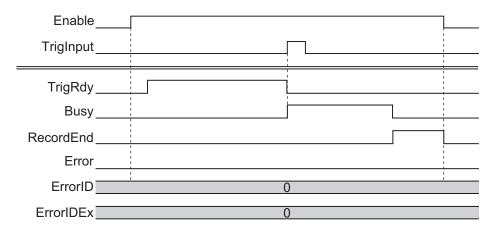

· Timing Chart for Error End

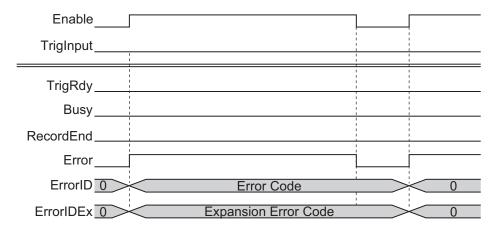

#### **Troubleshooting**

| Error code  | Expansion error code | Status                                            | Description                                                                                                    | Corrective action                                                            |
|-------------|----------------------|---------------------------------------------------|----------------------------------------------------------------------------------------------------|------------------------------------------------------------------------------|
| 16#000<br>0 | 16#0000000           | Normal End                                        |                                                                                                    |                                                                              |
| 16#3D0<br>2 | 16#0000001           | Illegal InputData[]<br>Element Number             | The number of InputData[] array elements is less than the the InputSize                                         | Check and correct the number of <i>InputData[]</i> array elements.           |
|             | 16#00000002          | Illegal LogData[],<br>DataBuf[] Element<br>Number | The number of LogData[] array or DataBuf[] array elements is less than the number of InputData[] array elements | Check and correct the number of LogData[] array or DataBuf[] array elements. |

| Error code | Expansion error code | Status                    | Description                                                                                     | Corrective action                                                                                                    |
|------------|----------------------|---------------------------|-------------------------------------------------------------------------------------------------|----------------------------------------------------------------------------------------------------|
|            | 16#0000003           | Illegal InputSize         | The <i>InputSize</i> value is outside the valid range                                           | Correct the <i>InputSize</i> value so that it is within the valid range.                                                                               |
|            | 16#00000004          | Illegal Trig-<br>Mark.Pos | TrigMark.Pos exceeds the InputSize                                                              | Join the <i>TrigMark</i> output for the TrigControl FB to the <i>TrigMark</i> for this FB.                                                             |
|            | 16#00000005          | Illegal TrigPos           | The <i>TrigPos</i> is outside the range of the <i>LogData[]</i> array or <i>DataBuf[]</i> array | <ul> <li>Check and correct the TrigPos setting value.</li> <li>Check and correct the number of LogData[] array or DataBuf[] array elements.</li> </ul> |
|            | 16#00000006          | Event Task Exe-<br>cution | The FB was executed in an event task                                                            | Execute this function block in a periodic task.                                                                                                    |

## **Sample Programming**

Refer to Sample Programming on page 5 - 7.

## **LimitTest**

LimitTest checks whether each element value in the data array is within the allowable range of the test standard data.

| FB/FUN name | Name                                   | FB/<br>FUN | Graphic expression                                                                                                    | ST expression                                                                                                    |
|-------------|----------------------------------------|------------|----------------------------------------------------------------------------------------------------|----------------------------------------------------------------------------------------------------|
| LimitTest   | Upper<br>and<br>Lower<br>Limit<br>Test | FB         | LimitTest_instance  \\OmronLib\DataRecorder\LimitTest Execute Done - TestData — TestData - MasterData — MasterData - Pos1 Busy - Pos2 Pass - LimitBand FirstOutOfLimitPos - CycleNum Error ErrorID ErrorIDEx | LimitTest_instance( Execute, TestData, MasterData, Pos1, Pos2, LimitBand, CycleNum, Done, Busy, Pass, FirstOutOfLimitPos, Error, ErrorID, ErrorIDEx ); |

## **Library Information**

| Item                               | Description                                          |
|------------------------------------|------------------------------------------------------|
| Library file name                  | OmronLib_DataRecorder_Vx_x.slr (x shows the version) |
| Namespace                          | OmronLib\DataRecorder                                |
| Function block and function number | 00197                                                |
| Source code                        | Not Published                                        |

## **Input Variables**

|           | Meaning    | Data type | Description                | Valid range | Unit | Default |
|-----------|------------|-----------|----------------------------|-------------|------|---------|
| Execute   | Execute    | BOOL      | TRUE: Execute              | TRUE,       |      | FALSE   |
|           |            |           | FALSE: Do not execute      | FALSE       |      |         |
| Pos1      | Test Range | UINT      | Specifies the element      | Depends     |      | 0       |
|           | Element 1  |           | number where testing is    | on data     |      |         |
|           |            |           | started in the test range  | type        |      |         |
| Pos2      | Test Range | UINT      | Specifies the element      | Depends     |      | 0       |
|           | Element 2  |           | number where the testing   | on data     |      |         |
|           |            |           | is ended in the test range | type        |      |         |
| LimitBand | Tolerance  | REAL      | Specifies the allowable    | 0 and       |      | 0.0     |
|           | Value      |           | range                      | greater     |      |         |

|          | Meaning      | Data type | Description                | Valid range | Unit | Default |
|----------|--------------|-----------|----------------------------|-------------|------|---------|
| CycleNum | Number of    | UINT      | Specifies the number of    | Depends     |      | 0       |
|          | Elements to  |           | elements to be tested in   | on data     |      |         |
|          | be Tested    |           | one task period.           | type        |      |         |
|          | in One Peri- |           | If 0 is specified, process |             |      |         |
|          | od           |           | the elements to be tested  |             |      |         |
|          |              |           | in one task period.        |             |      |         |

## **Output Variables**

|                         | Meaning                                        | Data type | Description                                                                                  | Valid range                | Unit | Default |
|-------------------------|------------------------------------------------|-----------|----------------------------------------------------------------------------------------------|----------------------------|------|---------|
| Done                    | Done                                           | BOOL      | TRUE: Normal end<br>FALSE: Error end, execu-                                                 | TRUE,<br>FALSE             |      |         |
|                         |                                                |           | tion in progress, or execution condition not met                                             |                            |      |         |
| Busy                    | Executing                                      | BOOL      | TRUE: Executing FALSE: Not executing                                                         | TRUE,<br>FALSE             |      |         |
| Pass                    | Test Pass                                      | BOOL      | TRUE: Pass<br>FALSE: Some elements<br>fail                                                   | TRUE,<br>FALSE             |      |         |
| FirstOutO-<br>fLimitPos | First non-<br>passing el-<br>ement num-<br>ber | UINT      | Element number of the first element found to be outside the allowable range                  | Depends<br>on data<br>type |      |         |
| Error                   | Error                                          | BOOL      | TRUE: Error end FALSE: Normal end, exe- cution in progress, or exe- cution condition not met | TRUE,<br>FALSE             |      |         |
| ErrorID                 | Error Code                                     | WORD      | This is the error ID for an error end. The value is 16#0 for a normal end.                   | *1                         |      |         |
| ErrorIDEx               | Expansion<br>Error Code                        | DWORD     | This is the error ID for an Expansion Error. The value is 16#0 for a normal end.             | *1                         |      |         |

<sup>\*1.</sup> Refer to *Troubleshooting* on page 5 - 23 for details.

## **Input-Output Variables**

|              | Meaning             | Data type                                       | Description                           | Valid range | Unit | Default |
|--------------|---------------------|-------------------------------------------------|---------------------------------------|-------------|------|---------|
| TestData[]*1 | Test Target<br>Data | ARRAY[*] OF Omron- Lib\DataRe- corder \sLogData | Specifies the data array to be tested |             |      |         |

|                     | Meaning                 | Data type                          | Description                                   | Valid range | Unit | Default |
|---------------------|-------------------------|------------------------------------|-----------------------------------------------|-------------|------|---------|
| MasterDa-<br>ta[]*2 | Test Stand-<br>ard Data | ARRAY[*]<br>OF Omron-              | Specifies the data array as the test standard |             |      |         |
| ια[]                |                         | Lib\DataRe-<br>corder<br>\sLogData |                                               |             |      |         |

<sup>\*1.</sup> The number of array elements is arbitrary. In addition, subscripts of the array can start with 0 or any other number.

#### **Structure**

OmronLib\DataRecorder\sLogData
 Refer to TrigControl on page 5 - 2.

#### **Function**

LimitTest checks data elements in *TestData[]* to verify that they are within the range of *MasterData[]* ± *LimitBand*.

TestData[] elements to be tested are limited within the specified range between Pos1 and Pos2. Elements outside the range will not be tested.

When *Execute* changes to TRUE, each element in *TestData[]* is tested in order starting from *Pos1*. When all the elements in *TestData[]* starting from *Pos1* to *Pos2* are within the range of *MasterData[]* ± *LimitBand*, *Pass* changes to TRUE, and 65535 is output to *FirstOutOfLimitPos*.

If any element is found to be outside the allowable range during the testing, the testing should not be performed up to *Pos2*. When any element value outside the range is detected, *Busy* changes to FALSE and *Done* changes to TRUE. The element number of the first element found to be outside the range is output into *FirstOutOfLimitPos*, as a value relative to the first element number of the array.

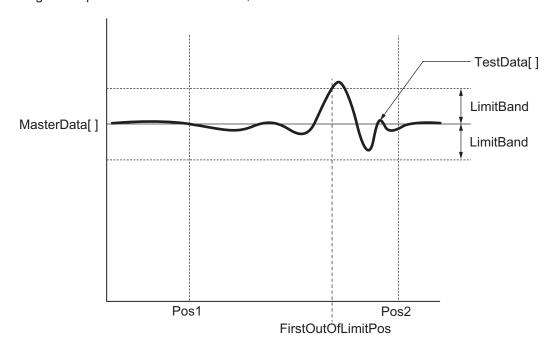

The passing standard is as shown below.

<sup>\*2.</sup> The number of array elements is arbitrary. However, it must have the same number of elements as TestData[]. In addition, subscripts of the array can start with 0 or any other number.

 $MasterData[x] - LimitBand \le TestData[x] \le MasterData[x] + LimitBand$ 

In the cases below, Error changes to TRUE, and the test is ended.

- When the number of elements in TestData[] and that of MasterData[] do not match
- When the LimitBand value is a negative number, non-numeric number, or ∞
- When Pos1 and Pos2 are outside the range of TestData[] or MasterData[]

Pos1 and Pos2 specification method

Specify the Pos1 and Pos2 as values relative to the first element.

Example: For TestData [10..100], if Pos1 is 0, it indicates TestData[10].

· Setting changes during execution

Any changes in *Pos1*, *Pos2*, *LimitBand*, and *CycleNum* are not accepted while more than one LimitTest is enabled or being executed.

· CycleNum specification

You can adjust the execution time of this FB in one task period, as well as the time required to complete the test by specifying *CycleNum* with the number of elements to be tested per task period. If a small value is specified, the execution time per task period is shortened, and the execution period until test completion is lengthened.

If a large value is specified, the time until test completion is shortened, and the FB execution time per task period is lengthened.

You should make adjustments in consideration of the number of *TestData[]* array elements, the task period of this FB, and load from other operating programs.

### **Timing Chart**

The timing charts are shown below.

- When Execute changes to TRUE, Busy changes to TRUE.
- When the test for all the elements is completed, Done changes to TRUE, and the test results are output to Pass and FirstOutOfLimitPos.

Done is retained until Execute changes to FALSE.

After *Execute* changes to FALSE, *Pass* and *FirstOutOfLimitPos* are retained until *Execute* again changes to TRUE.

• If an error occurs, *Error* changes to TRUE. At the same time, *ErrorID* and *ErrorIDEx* are output. Retain *Error* until *Execute* changes to FALSE.

After *Execute* changes to FALSE, *ErrorID* and *ErrorIDEx* are retained until *Execute* again changes to TRUE.

- If Execute changes to FALSE while Busy is TRUE, then Done and Error are TRUE only for one period after the test end.
- · Timing Chart for Normal End

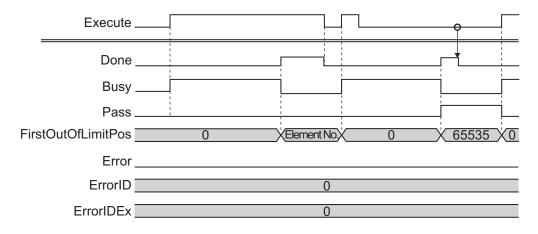

· Timing Chart for Error End

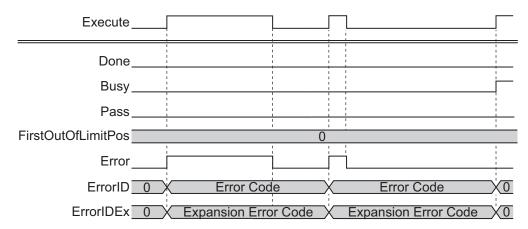

#### **Precautions for Correct Use**

Execution of this function block will be continued until processing is ended even if the value of *Execute* changes to FALSE or the execution time exceeds the task period.

The value of *Done* changes to TRUE when processing is ended. Use this to confirm normal ending of processing.

### **Troubleshooting**

| Error code  | Expansion error code | Status                    | Description                                                                      | Corrective action                                                                                   |
|-------------|----------------------|---------------------------|----------------------------------------------------------------------------------|----------------------------------------------------------------------------------------------------|
| 16#000<br>0 | 16#0000000           | Normal End                |                                                                                  |                                                                                                    |
| 16#3D0<br>3 | 16#0000001           | Array Element<br>Mismatch | The number of elements in<br>TestData[] and that of<br>MasterData[] do not match | Check and correct the number of elements in <i>TestData[]</i> and <i>MasterData[]</i> respectively. |
|             | 16#00000002          | Illegal LimitBand         | The <i>LimitBand</i> value is outside the valid range                            | Correct the <i>LimitBand</i> value so that it is within the valid range.                            |
|             | 16#00000003          | Illegal Test Range        | Pos1 and Pos2 are outside the TestData[] or MasterData[] range                   | Check and correct the <i>Pos1</i> and <i>Pos2</i> values.                                           |

## **Sample Programming**

Refer to Sample Programming on page 5 - 7.

## **CalcFeatureValues**

CalcFeatureValues calculates the mean, standard deviation, skewness, kurtosis, maximum value, and minimum value for the test target data array.

| FB/FUN name                 | Meaning                               | FB/<br>FUN | Graphic expression                                                                                                    | ST expression                                                                                                    |
|-----------------------------|---------------------------------------|------------|----------------------------------------------------------------------------------------------------|----------------------------------------------------------------------------------------------------|
| CalcFea-<br>tureVal-<br>ues | Feature<br>Values<br>Calcula-<br>tion | FB         | CalcFeatureValues_instance  \text{\OmronLib\DataRecorder\CalcFeatureValues}} - Execute Done TestData — TestData Pos1 Busy Pos2 FeatureValues Pos3 Error Pos4 ErrorID CycleNum ErrorIDEx - | CalcFeatureValues_instance( Execute, TestData, Pos1, Pos2, Pos3, Pos4, CycleNum, Done, Busy, FeatureValues, Error, ErrorID, ErrorIDEx ); |

## **Library Information**

| Item                     | Description                                          |
|--------------------------|------------------------------------------------------|
| Library file name        | OmronLib_DataRecorder_Vx_x.slr (x shows the version) |
| Namespace                | OmronLib\DataRecorder                                |
| Function block and func- | 00198                                                |
| tion number              |                                                      |
| Source code              | Not Published                                        |

### **Input Variables**

|         | Meaning     | Data type | Description                | Valid range | Unit | Default |
|---------|-------------|-----------|----------------------------|-------------|------|---------|
| Execute | Execute     | BOOL      | TRUE: Execute              | TRUE,       |      | FALSE   |
|         |             |           | FALSE: Do not execute      | FALSE       |      |         |
| Pos1    | Calculation | UINT      | Specifies the last element | Depends     |      | 65535   |
|         | Range       |           | number in the range for    | on data     |      |         |
|         | Specifica-  |           | calculating FeatureVal-    | type        |      |         |
|         | tion 1      |           | ues[0]                     |             |      |         |
| Pos2    | Calculation | UINT      | Specifies the last element | Depends     |      | 65535   |
|         | Range       |           | number in the range for    | on data     |      |         |
|         | Specifica-  |           | calculating FeatureVal-    | type        |      |         |
|         | tion 2      |           | ues[1]                     |             |      |         |
| Pos3    | Calculation | UINT      | Specifies the last element | Depends     |      | 65535   |
|         | Range       |           | number in the range for    | on data     |      |         |
|         | Specifica-  |           | calculating FeatureVal-    | type        |      |         |
|         | tion 3      |           | ues[2]                     |             |      |         |

|          | Meaning      | Data type | Description                | Valid range | Unit | Default |
|----------|--------------|-----------|----------------------------|-------------|------|---------|
| Pos4     | Calculation  | UINT      | Specifies the last element | Depends     |      | 65535   |
|          | Range        |           | number in the range for    | on data     |      |         |
|          | Specifica-   |           | calculating FeatureVal-    | type        |      |         |
|          | tion 4       |           | ues[3]                     |             |      |         |
| CycleNum | Number of    | UINT      | Specifies the number of    | Depends     |      | 0       |
|          | Elements     |           | elements calculated in     | on data     |      |         |
|          | Calculated   |           | one task period.           | type        |      |         |
|          | in One Peri- |           | If 0 is specified, process |             |      |         |
|          | od           |           | the calculation target     |             |      |         |
|          |              |           | range element for one      |             |      |         |
|          |              |           | task period.               |             |      |         |

## **Output Variables**

|                      | Meaning                 | Data type                                                                   | Description                                                                                            | Valid range    | Unit | Default |
|----------------------|-------------------------|-----------------------------------------------------------------------------|----------------------------------------------------------------------------------------------------|----------------|------|---------|
| Done                 | Done                    | BOOL                                                                        | TRUE: Normal end<br>FALSE: Error end, execu-<br>tion in progress, or execu-<br>tion condition not met. | TRUE,<br>FALSE |      |         |
| Busy                 | Executing               | BOOL                                                                        | TRUE: Executing FALSE: Not executing                                                                   | TRUE,<br>FALSE |      |         |
| FeatureVal-<br>ues[] | Feature<br>Values       | AR-<br>RAY[03]<br>OF Omron-<br>Lib\DataRe-<br>corder<br>\sFeature-<br>Value | The result of calculating feature values.                                                              |                |      |         |
| Error                | Error                   | BOOL                                                                        | TRUE: Error end FALSE: Normal end, exe- cution in progress, or exe- cution condition not met           | TRUE,<br>FALSE |      |         |
| ErrorID              | Error Code              | WORD                                                                        | This is the error ID for an error end. The value is 16#0 for a normal end.                             | *1             |      |         |
| ErrorIDEx            | Expansion<br>Error Code | DWORD                                                                       | This is the error ID for an Expansion Error. The value is 16#0 for a normal end.                       | *1             |      |         |

<sup>\*1.</sup> Refer to *Troubleshooting* on page 5 - 29 for details.

#### **Input-Output Variables**

|              | Meaning     | Data type   | Description                 | Valid range | Unit | Default |
|--------------|-------------|-------------|-----------------------------|-------------|------|---------|
| TestData[]*1 | Calculation | ARRAY[*]    | Specifies the array target- |             |      |         |
|              | Target Data | OF Omron-   | ed for calculation of fea-  |             |      |         |
|              |             | Lib\DataRe- | ture values                 |             |      |         |
|              |             | corder      |                             |             |      |         |
|              |             | \sLogData   |                             |             |      |         |

<sup>\*1.</sup> The number of array elements is arbitrary. In addition, subscripts of the array can start with 0 or any other number.

#### **Structure**

• OmronLib\DataRecorder\sFeatureValue

| Name      | Data type | Description        |
|-----------|-----------|--------------------|
| xMean     | REAL      | Mean Value         |
| xSD       | REAL      | Standard Deviation |
| xSkewness | REAL      | Skew               |
| xKurtosis | REAL      | Kurtosis           |
| xMax      | REAL      | Maximum Value      |
| xMin      | REAL      | Minimum Value      |

OmronLib\DataRecorder\sLogData
 Refer to DataRecorder on page 5 - 12.

#### **Function**

When *Execute* changes to TRUE, CalcFeatureValues calculates the mean value, standard deviation, skewness, kurtosis, maximum value, and minimum value of the *TestData[]* elements within the range specified in *Pos1*, *Pos2*, *Pos3*, and *Pos4*, and stores the calculation results in *FeatureValues[]*.

· Calculation range specification

The relationships between the calculation range and calculation result storage location are shown below.

You can perform calculation even if the four calculation range elements are overlapping. In addition, you can perform calculation even if the first element and last element sizes are reversed.

| Calculation           | Range            | Calculation Result Storage Location |  |  |  |
|-----------------------|------------------|-------------------------------------|--|--|--|
| First Element         | Last Element     | Calculation Result Storage Location |  |  |  |
| TestData[Array Start] | TestData[Pos1]*1 | FeatureValues[0]                    |  |  |  |
| TestData[Pos1+1]*2    | TestData[Pos2]*1 | FeatureValues[1]                    |  |  |  |
| TestData[Pos2+1]*2    | TestData[Pos3]*1 | FeatureValues[2]                    |  |  |  |
| TestData[Pos3+1]*2    | TestData[Pos4]*1 | FeatureValues[3]                    |  |  |  |

<sup>\*1.</sup> If values exceeding 65535 or the number of *TestData[]* elements are set for *Pos1*, *Pos2*, *Pos3*, or *Pos4*, the calculation range and later calculation ranges become invalid, and all calculation results are stored as 0.

<sup>\*2.</sup> If *Pos1*+1, *Pos2*+1, and *Pos3*+1 are outside the *TestData[]* range, the calculation range and later calculation ranges become invalid, and all calculation results are stored as 0.

| Pos1        | Pos2        | Pos3        | Pos4        | FeatureVal-<br>ues [0]  | FeatureVal-<br>ues [1] | Feature-<br>Values [2] | Feature-<br>Values<br>[3] |
|-------------|-------------|-------------|-------------|-------------------------|------------------------|------------------------|---------------------------|
| 65535       | Invalid     | Invalid     | Invalid     | 0                       | 0                      | 0                      | 0                         |
| Valid value | 65535       | Invalid     | Invalid     | Calculation re-<br>sult | 0                      | 0                      | 0                         |
| Valid value | Valid value | 65535       | Invalid     | Calculation re-<br>sult | Calculation result     | 0                      | 0                         |
| Valid value | Valid value | Valid value | 65535       | Calculation re-<br>sult | Calculation result     | Calculation result     | 0                         |
| Valid value | Valid value | Valid value | Valid value | Calculation re-<br>sult | Calculation result     | Calculation result     | Calcula-<br>tion result   |

- Specification method for *Pos1*, *Pos2*, *Pos3*, and *Pos4*.

  Specify *Pos1*, *Pos2*, *Pos3*, and *Pos4* as relative values from the beginning of the *TestData[]* array.

  Example: For *TestData[10..100]*, if *Pos1* is 0, it indicates *TestData[10]*.
- Setting changes during execution
   Multi-execution of this FB, and changes while execution is in progress for Pos1, Pos2, Pos3, Pos4, and CycleNum are not accepted.
- · CycleNum specification

When you specify the number of calculation elements per task period for *CycleNum*, you can adjust the execution time per task period of the FB and the time until the calculation is completed.

If a small value is specified, the execution time per task period is shortened, and the execution period until calculation completion is lengthened.

If a large value is specified, the time until calculation completion is shortened, and the FB execution time per task period is lengthened.

Perform the adjustment with consideration for the number of *TestData[]* array elements, the task period that is located in this FB, and the load from programs other than this FB that are operating.

#### **Timing Chart**

The timing charts are shown below.

- When Execute changes to TRUE, Busy changes to TRUE.
- If the calculation of all feature values is completed, *Done* changes to TRUE, and the calculation result is output to *FeatureValues[*].

Done is retained until Execute changes to FALSE.

After Execute changes to FALSE, Feature Values[] is retained until Execute changes to TRUE again.

• If *Busy* changes to FALSE while *Busy* is TRUE, then *Done* is TRUE only for one period after the calculation end.

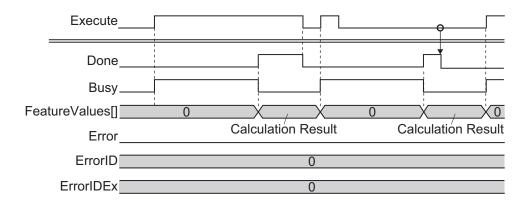

#### **Precautions for Correct Use**

Execution of this function block will be continued until processing is ended even if the value of *Execute* changes to FALSE or the execution time exceeds the task period.

The value of *Done* changes to TRUE when processing is ended. Use this to confirm normal ending of processing.

#### **Troubleshooting**

| Error code  | Expansion error code | Status     | Description | Corrective action |
|-------------|----------------------|------------|-------------|-------------------|
| 16#000<br>0 | 16#00000000          | Normal End |             |                   |

## **Sample Programming**

The NX-series High-speed Analog Input Unit uses DeviceVariableToArray\_100 to combine the analog input values sampled 100 times per task period to an array variable. Furthermore, this is a program to record the joined data with DataRecorder, and perform a test with *LimitTest* to compare the recording data with the test standard data.

This example assumes that the NX-series High-speed Analog Input Unit is connected to an NX-series CPU Unit.

This sample program consists of two POU: Program 0 in the primary periodic task, and Program 1 in the periodic task 17.

#### **Program 0 (Primary Periodic Task)**

#### External Variables

| Name                                    | Data type        | Co<br>nst<br>ant | Comment |
|-----------------------------------------|------------------|------------------|---------|
| NXBus_N2_NX_Unit_I_O_Data_Active_Status | BOOL             |                  |         |
| NXBus_N2_NX_Unit_Error_Status           | BOOL             |                  |         |
| N2_Ch1_Analog_Input_Value_1_10          | ARRAY[09] OF INT |                  |         |
| N2_Ch1_Analog_Input_Value_11_20         | ARRAY[09] OF INT |                  |         |
| N2_Ch1_Analog_Input_Value_21_30         | ARRAY[09] OF INT |                  |         |

| Name                             | Data type                                           | Co<br>nst<br>ant | Comment                               |
|----------------------------------|-----------------------------------------------------|------------------|---------------------------------------|
| N2_Ch1_Analog_Input_Value_31_40  | ARRAY[09] OF INT                                    |                  |                                       |
| N2_Ch1_Analog_Input_Value_41_50  | ARRAY[09] OF INT                                    |                  |                                       |
| N2_Ch1_Analog_Input_Value_51_60  | ARRAY[09] OF INT                                    |                  |                                       |
| N2_Ch1_Analog_Input_Value_61_70  | ARRAY[09] OF INT                                    |                  |                                       |
| N2_Ch1_Analog_Input_Value_71_80  | ARRAY[09] OF INT                                    |                  |                                       |
| N2_Ch1_Analog_Input_Value_81_90  | ARRAY[09] OF INT                                    |                  |                                       |
| N2_Ch1_Analog_Input_Value_91_100 | ARRAY[09] OF INT                                    |                  |                                       |
| N2_Ch1_Number_of_Samplings       | UINT                                                |                  |                                       |
| N2_Analog_Input_Time_Stamp       | ULINT                                               |                  |                                       |
| N2_Ch1_Trigger_Input_Time_Stamp  | ULINT                                               |                  |                                       |
| N2_Ch1_Trigger_Input             | BOOL                                                |                  |                                       |
| Ch1_Input_Array100               | ARRAY[099] OF REAL                                  |                  | Analog input value of one task period |
| LogData                          | ARRAY[04999] OF Omron-<br>Lib\DataRecorder\sLogData |                  | Recorder Data Array                   |
| RecordInfo                       | OmronLib\DataRecorder \sRecordInfo                  |                  |                                       |
| RecordEnd                        | BOOL                                                |                  |                                       |

#### Internal Variables

| Name                  | Data type                                       | Default | АТ | Re<br>tai<br>n | Co<br>nst<br>ant | Comment                                                             |
|-----------------------|-------------------------------------------------|---------|----|----------------|------------------|---------------------------------------------------------------------|
| TrigControl_instance  | OmronLib\DataRecorder \TrigControl              |         |    |                |                  |                                                                     |
| DataRecorder_instance | OmronLib\DataRecorder \DataRecorder             |         |    |                |                  |                                                                     |
| IO_Data_ls_Valid      | BOOL                                            |         |    |                |                  |                                                                     |
| TrigConfig            | OmronLib\DataRecorder \sTrigConfig              |         |    |                |                  |                                                                     |
| TrigMark              | OmronLib\DataRecorder \sTrigMark                |         |    |                |                  |                                                                     |
| TrigOut               | BOOL                                            |         |    |                |                  |                                                                     |
| DataBuf               | ARRAY[04999] OF OmronLib\DataRecorder \sLogData |         |    |                |                  |                                                                     |
| Start_P3              | BOOL                                            | FALSE   |    |                |                  | If the value of this variable changes to TRUE, execute the program. |
| LogEnable             | BOOL                                            |         |    |                |                  |                                                                     |
| Success_Concatenate   | BOOL                                            |         |    |                |                  |                                                                     |

# Task Settings Locate in the primary periodic task.

#### • LD Program

(1) Check that normal data is being received from the NX-series High-speed Analog Input Unit. If the NX-series High-speed Analog Input Unit is connected to an EtherCAT Slave Terminal, refer to Sample Programming 2 on page 4 - 7.

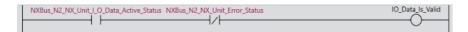

(2) Join analog input values of one task period into a single variable, Ch1\_Input\_Array100[].

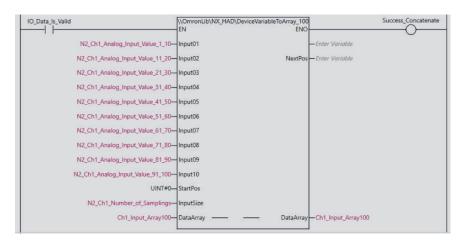

- (3) If *Start\_P3* changes to TRUE, start to wait for a trigger to record input values from the NX-series High-speed Analog Input Unit. Set the trigger conditions in *TrigConfig*.
  - Trigger Conditions
     TrigConfig.TrigMode=2 (Time Stamp Trigger Mode)
     TrigInput=N2\_Ch1\_Trigger\_Input (Ch1 Trigger Input of NX-series High-speed Analog Input Unit)

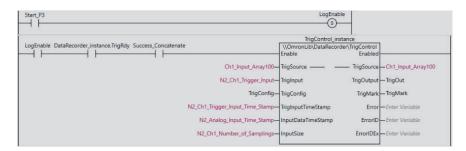

(4) If the trigger conditions are met, record into *LogData[]* input values for 5,000 samplings after the trigger conditions are met.

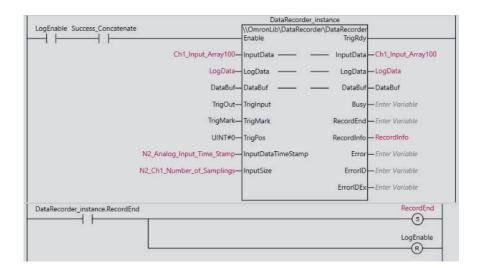

## Program 1 (Periodic Task 17)

#### · External Variables

| Name       | Data type                                           | Co<br>nst<br>ant | Comment |
|------------|-----------------------------------------------------|------------------|---------|
| RecordEnd  | BOOL                                                |                  |         |
| RecordInfo | OmronLib\DataRecorder \sRecordInfo                  |                  |         |
| LogData    | ARRAY[04999] OF Omron-<br>Lib\DataRecorder\sLogData |                  |         |

#### · Internal Variables

| Name                  | Data type                               | De<br>fau<br>It | AT | Re<br>tai<br>n | Co<br>nst<br>ant | Comment |
|-----------------------|-----------------------------------------|-----------------|----|----------------|------------------|---------|
| CalcFeatureValues_in- | OmronLib\DataRecorder\Calc-             |                 |    |                |                  |         |
| stance                | FeatureValues                           |                 |    |                |                  |         |
| LogDataToCSV_instance | OmronLib\DataRecorder\Log-<br>DataToCSV |                 |    |                |                  |         |
| FeatureValues         | ARRAY[03] OF OmronLib\Da-               |                 |    |                |                  |         |
|                       | taRecorder\sFeatureValue                |                 |    |                |                  |         |
| Cancel                | BOOL                                    |                 |    |                |                  |         |

Task Settings
 Locate in periodic task 17.

#### · LD Program

(1) When the recording of the data executed in *Program 0 (Primary Periodic Task)* on page 5 - 29 is completed, and *RecordEnd* changes to TRUE, calculate the feature values of the recording data *LogData[]* for each data interval specified in *Pos1* to *Pos4*.

When you complete the calculation of feature values, write the *LogData[]* data to an SD Memory Card with the file name *Data.csv*.

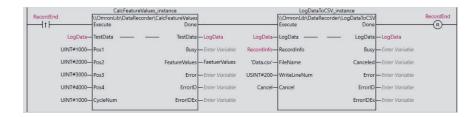

In Feature Values[], store the following feature values.

|                           | .xMean          | .xSD               | .xSkew-<br>ness | .xKurto-<br>sis | .xMax            | .xMin            | Remarks                              |
|---------------------------|-----------------|--------------------|-----------------|-----------------|------------------|------------------|--------------------------------------|
| Feature-<br>Values<br>[0] | Mean val-<br>ue | Standard deviation | Skew            | Kurtosis        | Maximum<br>value | Minimum<br>value | Feature values of LogData[01000]     |
| Feature-<br>Values<br>[1] | Mean val-<br>ue | Standard deviation | Skew            | Kurtosis        | Maximum value    | Minimum<br>value | Feature values of LogDa-ta[10012000] |
| Feature-<br>Values<br>[2] | Mean val-<br>ue | Standard deviation | Skew            | Kurtosis        | Maximum value    | Minimum<br>value | Feature values of LogDa-ta[20013000] |
| Feature-<br>Values<br>[3] | Mean val-<br>ue | Standard deviation | Skew            | Kurtosis        | Maximum value    | Minimum<br>value | Feature values of LogDa-ta[30014000] |

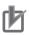

#### **Precautions for Correct Use**

- The sample programming shows only the portion of a program that uses the function or function block from the library. When programming actual applications, also program safety circuits, device interlocks, I/O with other devices, and other control procedures.
- Create a user program that will produce the intended device operation.
- Check the user program for proper execution before you use it for actual operation.

# LogDataToCSV

LogDataToCSV outputs the log data created in the DataRecorder FB as a CSV file (\*.csv) to an SD Memory Card.

| FB/FUN name       | Name                          | FB/<br>FUN | Graphic exp                                                                                                    | ST expression |                                                                                                    |
|-------------------|-------------------------------|------------|----------------------------------------------------------------------------------------------------|---------------|----------------------------------------------------------------------------------------------------|
| LogDa-<br>taToCSV | Log Data<br>CSV File<br>Write | FB         | LogDataToCSV_instar \\OmronLib\DataRecorder\Log Execute - LogData RecordInfo - FileName - WriteLineNum - Cancel |               | LogDataToCSV_instance( Execute, LogData, RecordInfo, FileName, WriteLineNum, Cancel, Done, Busy, Canceled, Error, ErrorID, ErrorIDEx ); |

## **Library Information**

| Item                     | Description                                          |
|--------------------------|------------------------------------------------------|
| Library file name        | OmronLib_DataRecorder_Vx_x.slr (x shows the version) |
| Namespace                | OmronLib\DataRecorder                                |
| Function block and func- | 00199                                                |
| tion number              |                                                      |
| Source code              | Not Published                                        |

## **Input Variables**

|            | Meaning    | Data type   | Description               | Valid range  | Unit | Default |
|------------|------------|-------------|---------------------------|--------------|------|---------|
| Execute    | Execute    | BOOL        | TRUE: Execute             | TRUE,        |      | FALSE   |
|            |            |             | FALSE: Do not execute     | FALSE        |      |         |
| RecordInfo | Record In- | OmronLib    | Inputs record information |              |      |         |
|            | formation  | \DataRe-    | output by the DataRecor-  |              |      |         |
|            |            | corder\sRe- | der FB                    |              |      |         |
|            |            | cordInfo    |                           |              |      |         |
| FileName   | File Name  | STRING[66   | File name of CSV file to  | 66 bytes     |      | .,      |
|            |            | ]           | write.                    | max.         |      |         |
|            |            |             | Items including directory | (65 single-  |      |         |
|            |            |             | can be specified.         | byte alpha-  |      |         |
|            |            |             |                           | numeric      |      |         |
|            |            |             |                           | characters   |      |         |
|            |            |             |                           | plus the fi- |      |         |
|            |            |             |                           | nal NULL     |      |         |
|            |            |             |                           | character)   |      |         |

|            | Meaning    | Data type | Description                 | Valid range | Unit | Default |
|------------|------------|-----------|-----------------------------|-------------|------|---------|
| WriteLine- | Number of  | USINT     | Specifies the number of     | 1 to 255    |      | 1       |
| Num        | Lines Out- |           | lines written in each exe-  |             |      |         |
|            | put in One |           | cution period with this pa- |             |      |         |
|            | Period     |           | rameter                     |             |      |         |
| Cancel     | Cancel     | BOOL      | TRUE: Cancels the file      | TRUE,       |      | FALSE   |
|            |            |           | write                       | FALSE       |      |         |

## **Output Variables**

|           | Meaning    | Data type | Description                 | Valid range | Unit | Default |
|-----------|------------|-----------|-----------------------------|-------------|------|---------|
| Done      | Done       | BOOL      | TRUE: Normal end            | TRUE,       |      |         |
|           |            |           | FALSE: Error end, execu-    | FALSE       |      |         |
|           |            |           | tion in progress, or execu- |             |      |         |
|           |            |           | tion condition not met      |             |      |         |
| Busy      | Executing  | BOOL      | TRUE: Executing             | TRUE,       |      |         |
|           |            |           | FALSE: Not executing        | FALSE       |      |         |
| Canceled  | Cancel End | BOOL      | TRUE: Canceled              | TRUE,       |      |         |
|           |            |           | FALSE: Not canceled         | FALSE       |      |         |
| Error     | Error      | BOOL      | TRUE: Error end             | TRUE,       |      |         |
|           |            |           | FALSE: Normal end, exe-     | FALSE       |      |         |
|           |            |           | cution in progress, or exe- |             |      |         |
|           |            |           | cution condition not met    |             |      |         |
| ErrorID   | Error Code | WORD      | This is the error ID for an | *1          |      |         |
|           |            |           | error end.                  |             |      |         |
|           |            |           | The value is 16#0 for a     |             |      |         |
|           |            |           | normal end.                 |             |      |         |
| ErrorIDEx | Expansion  | DWORD     | This is the error ID for an | *1          |      |         |
|           | Error Code |           | Expansion Error.            |             |      |         |
|           |            |           | The value is 16#0 for a     |             |      |         |
|           |            |           | normal end.                 |             |      |         |

<sup>\*1.</sup> Refer to Troubleshooting on page 5 - 39 for details.

## **Input-Output Variables**

|             | Meaning  | Data type   | Description                 | Valid range | Unit | Default |
|-------------|----------|-------------|-----------------------------|-------------|------|---------|
| LogData[]*1 | Log Data | ARRAY[*]    | Specifies log data to read- |             |      |         |
| 0 1         |          | OF Omron-   | out to the CSV file         |             |      |         |
|             |          | Lib\DataRe- |                             |             |      |         |
|             |          | corder      |                             |             |      |         |
|             |          | \sLogData   |                             |             |      |         |

<sup>\*1.</sup> The number of array elements is arbitrary. In addition, subscripts of the array can start with 0 or any other number.

#### **Structure**

- OmronLib\DataRecorder\sLogData
   Refer to DataRecorder on page 5 12.
- OmronLib\DataRecorder\sRecordInfo
   Refer to DataRecorder on page 5 12.

#### **Function**

When *Execute* changes to TRUE, LogDataToCSV outputs the log data stored in *LogData[]* and *RecordInfo* to the SD Memory Card in the CSV comma separated values file format. The output file name is specified in *FileName*.

For *FileName*, you can specify items by including the directory. If a specified directory does not exist, an error occurs.

If a directory is not specified, the output file is created in the root directory on the SD Memory Card. If *Cancel* changes to TRUE while write execution is in progress, cancel the file to write. When the cancel processing ends, *Canceled* changes to TRUE. Even when it is canceled, the files that were already output remain in the SD Memory Card.

#### File Format

The file format is as follows.

```
"StartDateTime"
                       , "(RecordInfo.StartDateTime)"
"EndDateTime"
                       , "(RecordInfo.EndDateTime)"
"TriggerDateTime"
                       , "(RecordInfo.TriggerDateTime)"
                       , "(RecordInfo.RecordNum)"
"RecordNum"
                       , "(RecordInfo.TrigPos)"
"TriggerPos"
"TimeStamp"
                       , "Data"
"(LogData[m].xTime)"
                       , "(LogData[m].xData)"
"(LogData[m+1].xTime)" , "(LogData[m+1].xData)"
"(LogData[n-1].xTime)" , "(LogData[n-1].xData)"
"(LogData[n].xTime)" , "(LogData[n].xData)"
```

The data on the left side and right side are separated by a comma.

The parentheses () output the value of the variable written in the parentheses.

"m" refers to the first element number of LogData[], and "n" to the last element number.

#### An output example is shown below.

```
"StartDateTime" , "2017-11-22-10:20:30.123456789"

"EndDateTime" , "2017-11-22-10:20:305.123456789"

"TriggerDateTime" , "2017-11-22-10:20:303.123456789"

"RecordNum" , "10000"

"TriggerPos" , "5000"

"TimeStamp" , "Data"

"123456789" , "0.98765"

"123456791" , "0.98765"

:
    :
    :
    :
    :
    :
    :123457000" , "0.88765"

"123457001" , "0.89765"
```

- Setting changes during execution
   Multi-execution of this FB and changes in the FileName and WriteLineNum are not accepted.
- · WriteLineNum specification

When you specify the number of output lines per task period for *WriteLineNum*, you can adjust the execution time per task period of the FB, and the time until the output is completed.

If a small value is specified, the execution time per task period is shortened, and the execution period until calculation completion is lengthened.

If a large value is specified, the time until calculation completion is shortened, and the FB execution time per task period is lengthened.

Perform the adjustment with consideration for the number of *LogData[]* array elements, the task period that is located in this FB, and the load from programs other than this FB that are operating. However, 1 KB per task period in this FB is set as the upper limit.

#### **Additional Information**

- RecordInfo.StartDateTime, RecordInfo.EndDateTime, and RecordInfo.TriggerDateTime are used to
  convert to text strings and write with DtToString instruction. Refer to the NJ/NX-series Instructions
  Reference Manual (Cat. No. W502) for details on the DtToString instruction.
- LogData[].xData is used to convert to a text string with RealToFormatString instruction.
   For the number of digits, the overall is eight and the fractional part is six.
   Refer to the NJ/NX-series Instructions Reference Manual (Cat. No. W502) for details on the RealToFormatString instruction.

#### **Timing Chart**

The timing charts are shown below.

- When Execute changes to TRUE, Busy changes to TRUE.
- When the write of all the log data is completed, Done changes to TRUE.
   Done is retained until Execute changes to FALSE.
- If Cancel changes to TRUE while write execution is in progress, the file to write is canceled, and Canceled changes to TRUE.
- If an error occurs, *Error* changes to TRUE. At the same time, *ErrorID* and *ErrorIDEx* are output. *Error* and *Canceled* are retained until *Execute* changes to FALSE.
  - After *Execute* changes to FALSE, *ErrorID* and *ErrorIDEx* are retained until *Execute* changes to TRUE again.
- If *Execute* changes to FALSE while *Busy* is TRUE, then *Done*, *Canceled*, and *Error* are TRUE for only one period after the end of write/cancel processing.
- · Timing Chart for Normal End

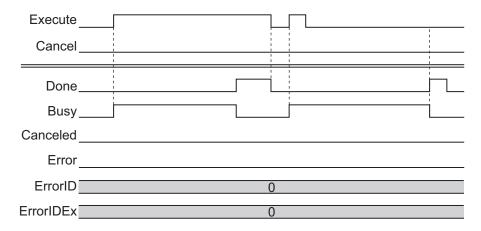

· Timing Chart for Cancel End

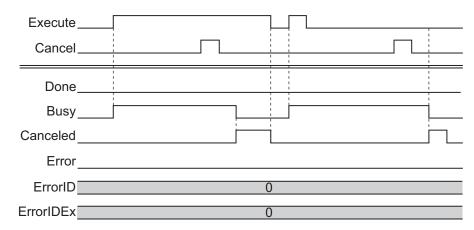

· Timing Chart for Error End

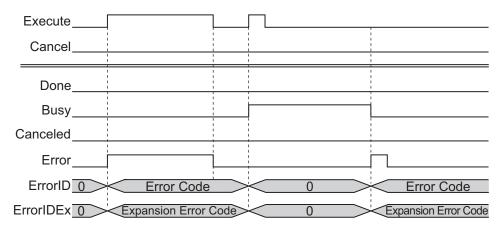

#### **Precautions for Correct Use**

- Execution of this function block will be continued until processing is ended even if the value of
   Execute changes to FALSE or the execution time exceeds the task period. The value of Done
   changes to TRUE when processing is ended. Use this to confirm normal ending of processing.
- While execution of this FB is in progress, do not access a write target file from another FB.

## **Troubleshooting**

| Error code | Expansion error code | Status                               | Description                                                                                                    | Corrective action                                                                                                    |  |
|------------|----------------------|--------------------------------------|----------------------------------------------------------------------------------------------------|----------------------------------------------------------------------------------------------------|--|
| 16#0000    | 16#0000000           | Normal End                           |                                                                                                    |                                                                                                    |  |
| 16#0400    | 16#0000000           | Input Value Out of Range             | The file name specified with FileName contains one or more characters that cannot be used.                                        | Set FileName correctly.                                                                                                    |  |
|            |                      |                                      | The directory name specified with <i>FileName</i> is too long.                                                                    | Check the length of the text strings specified with FileName, and set the directory name so that it is within the valid range. |  |
| 16#1400    | 16#00000000          | SD Memory Card Access<br>Failure     | This occurs when this FB is used in the NJ/NX-series CPU Units. Refer to the NJ/NX-series Troubleshooting Manual (Cat. No. W503). |                                                                                                    |  |
| 16#1401    | 16#0000000           | SD Memory Card Write-<br>protected   |                                                                                                    |                                                                                                    |  |
| 16#1402    | 16#0000000           | SD Memory Card Insufficient Capacity |                                                                                                    |                                                                                                    |  |
| 16#1404    | 16#0000000           | Too Many Files/Directories           |                                                                                                    |                                                                                                    |  |
| 16#1405    | 16#00000000          | File Already in Use                  |                                                                                                    |                                                                                                    |  |
| 16#140A    | 16#0000000           | Write Access Denied                  |                                                                                                    |                                                                                                    |  |
| 16#140B    | 16#0000000           | Too Many Files Open                  |                                                                                                    |                                                                                                    |  |
| 16#140D    | 16#0000000           | File or Directory Name Is Too Long   |                                                                                                    |                                                                                                    |  |
| 16#140E    | 16#0000000           | SD Memory Card Access<br>Failure     |                                                                                                    |                                                                                                    |  |
| 16#4400    | 16#00000000          | Shared Folder Access Failure         | This occurs when the NY-series Industrial Refer to the NY-series Manual (Cat. No. W                                               | PC.<br>ies Troubleshooting                                                                                                    |  |
| 16#4402    | 16#0000000           | Shared Folder Insufficient Capacity  |                                                                                                    |                                                                                                    |  |
| 16#4404    | 16#0000000           | Too Many Files/Directo-              |                                                                                                    |                                                                                                    |  |
| 16#440D    | 16#00000000          | File or Directory Name Is Too Long   |                                                                                                    |                                                                                                    |  |
| 16#440E    | 16#0000000           | Shared Folder Access Failure         |                                                                                                    |                                                                                                    |  |
| 16#3D05    | 16#0000001           | Illegal WriteLineNum                 | WriteLineNum is outside the range.                                                                                                | Specify a value which is within the valid range.                                                                               |  |

## **Sample Programming**

Refer to Sample Programming on page 5 - 7.

# **CSVToLogData**

CSVToLogData reads out the log data recorded in the SD Memory Card from a CSV file to the LogData[] array variables as the test standard data for LimitTest FB.

| FB/FUN name       | Name                                 | FB/<br>FUN | Graphic expression                                                                                                    | ST expression                                                                                                    |
|-------------------|--------------------------------------|------------|----------------------------------------------------------------------------------------------------|----------------------------------------------------------------------------------------------------|
| CSVTo-<br>LogData | Log Data<br>CSV File<br>Read-<br>Out | FB         | CSVToLogData_instance  \\OmronLib\DataRecorder\CSVToLogData Execute Done  LogData LogData  FileName Busy  Cancel RecordInfo  NumOfRecord  Canceled  Error  ErrorID  ErrorIDEx | CSVToLogData_instance( Execute, LogData, FileName, Cancel, Done, Busy, RecordInfo, NumOfRecord, Canceled, Error, ErrorID, ErrorIDEx ); |

## **Library Information**

| Item                     | Description                                          |
|--------------------------|------------------------------------------------------|
| Library file name        | OmronLib_DataRecorder_Vx_x.slr (x shows the version) |
| Namespace                | OmronLib\DataRecorder                                |
| Function block and func- | 00200                                                |
| tion number              |                                                      |
| Source code              | Not Published                                        |

## **Input Variables**

|          | Meaning   | Data type | Description               | Valid range  | Unit | Default |
|----------|-----------|-----------|---------------------------|--------------|------|---------|
| Execute  | Execute   | BOOL      | TRUE: Execute             | TRUE,        |      | FALSE   |
|          |           |           | FALSE: Do not execute     | FALSE        |      |         |
| FileName | File Name | STRING[66 | File name of CSV file to  | 66 bytes     |      | ٤,      |
|          |           | ]         | read.                     | max.         |      |         |
|          |           |           | Items including directory | (65 single-  |      |         |
|          |           |           | can be specified.         | byte alpha-  |      |         |
|          |           |           |                           | numeric      |      |         |
|          |           |           |                           | characters   |      |         |
|          |           |           |                           | plus the fi- |      |         |
|          |           |           |                           | nal NULL     |      |         |
|          |           |           |                           | character)   |      |         |
| Cancel   | Cancel    | BOOL      | TRUE: Cancels the file    | TRUE,        |      | FALSE   |
|          |           |           | read-out                  | FALSE        |      |         |

## **Output Variables**

|                  | Meaning                    | Data type                              | Description                                                                                           | Valid range                | Unit | Default |
|------------------|----------------------------|----------------------------------------|----------------------------------------------------------------------------------------------------|----------------------------|------|---------|
| Done             | Done                       | BOOL                                   | TRUE: Normal end<br>FALSE: Error end, execu-<br>tion in progress, or execu-<br>tion condition not met | TRUE,<br>FALSE             |      |         |
| Busy             | Executing                  | BOOL                                   | TRUE: Executing FALSE: Not executing                                                                  | TRUE,<br>FALSE             |      |         |
| RecordInfo       | Record Information         | OmronLib \DataRe- corder\sRe- cordInfo | Records information for read-out log data.                                                            |                            |      |         |
| NumOfRe-<br>cord | Number of read-out records | UINT                                   | Number of records read-<br>out                                                                        | Depends<br>on data<br>type |      |         |
| Canceled         | Cancel End                 | BOOL                                   | TRUE: Canceled. FALSE: Not canceled.                                                                  | TRUE,<br>FALSE             |      |         |
| Error            | Error                      | BOOL                                   | TRUE: Error end FALSE: Normal end, exe- cution in progress, or exe- cution condition not met          | TRUE,<br>FALSE             |      |         |
| ErrorID          | Error Code                 | WORD                                   | This is the error ID for an error end. The value is 16#0 for a normal end.                            | *1                         |      |         |
| ErrorIDEx        | Expansion<br>Error Code    | DWORD                                  | This is the error ID for an Expansion Error. The value is 16#0 for a normal end.                      | *1                         |      |         |

<sup>\*1.</sup> Refer to Troubleshooting on page 5 - 45 for details.

## **Input-Output Variables**

|             | Meaning  | Data type                      | Description                                        | Valid range | Unit | Default |
|-------------|----------|--------------------------------|----------------------------------------------------|-------------|------|---------|
| LogData[]*1 | Log Data | ARRAY[*] OF Omron- Lib\DataRe- | Specifies log data to read-<br>out to the CSV file |             |      |         |
|             |          | corder<br>\sLogData            |                                                    |             |      |         |

<sup>\*1.</sup> The number of array elements is arbitrary. However, it must be more than the number of data recorded in the read-out file. In addition, subscripts of the array can start with 0 or any other number.

#### **Structure**

- OmronLib\DataRecorder\sLogData
   Refer to DataRecorder on page 5 12.
- OmronLib\DataRecorder\sRecordInfo
   Refer to DataRecorder on page 5 12.

#### **Function**

When *Execute* changes to TRUE, CSVToLogData reads out the log data from the file specified in *FileName*, and stores it in *LogData*[].

In addition, store the recording information in RecordInfo.

Output the number of records read out from the file to NumOfRecord.

After *Execute* changes to FALSE, *RecordInfo* and *NumOfRecord* are retained until *Execute* changes to TRUE again.

For *FileName*, you can specify items including the directory. If a directory is not specified, the root directory on the SD Memory Card is referenced. If a specified file does not exist, an error occurs. In addition, the file type that this FB can handle is the CSV file created in the LogDataToCSV FB. An

error occurs if a different file format is specified.

If *Cancel* changes to TRUE while read-out execution is in progress, cancel the file read-out. When the cancel processing ends, *Canceled* changes to TRUE. If the read-out is canceled, *RecordInfo* and *NumOfRecord* are not output. The content of *LogData[]* will be undefined.

- File Format Refer to the LogDataToCSV FB.
- Setting changes during execution
   Multi-execution of this FB and changes in the *FileName* while execution is in progress are not accepted.

#### **Timing Chart**

The timing charts are shown below.

- When Execute changes to TRUE, Busy changes to TRUE.
- When the read-out of all the log data is completed, Done changes to TRUE.
   Done is retained until Execute changes to FALSE.
  - After Execute changes to FALSE, RecordInfo and NumOfRecord are retained until Execute changes to TRUE again.
- If *Cancel* changes to TRUE while read-out execution is in progress, the file to read-out is canceled, and *Canceled* changes to TRUE.
- If an error occurs, *Error* changes to TRUE. At the same time, *ErrorID* and *ErrorIDEx* are output. *Error* and *Canceled* are retained until *Execute* changes to FALSE.
  - After *Execute* changes to FALSE, *ErrorID* and *ErrorIDEx* are retained until *Execute* changes to TRUE again.
- If *Execute* changes to FALSE while *Busy* is TRUE, then *Done*, *Canceled*, and *Error* are TRUE for only one period after the end of the read-out/cancel processing.
- · Timing Chart for Normal End

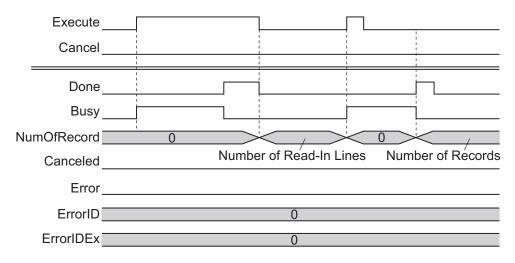

Timing Chart for Cancel End

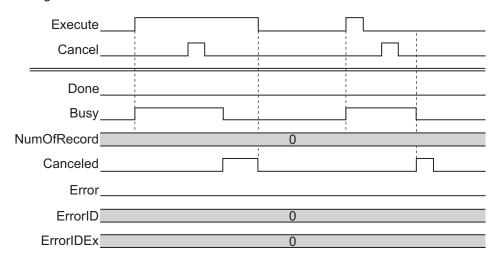

Timing Chart for Error End

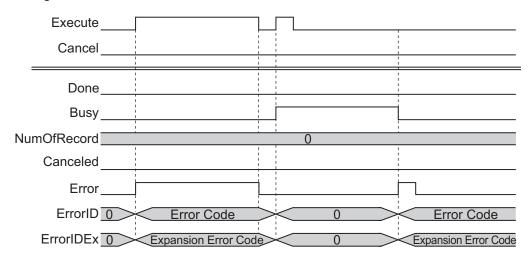

#### **Precautions for Correct Use**

- Execution of this function block will be continued until processing is ended even if the value of
   Execute changes to FALSE or the execution time exceeds the task period. The value of Done
   changes to TRUE when processing is ended. Use this to confirm normal ending of processing.
- While execution of this FB is in progress, do not access a read-out target file from another FB.

## **Troubleshooting**

| Error code | Expansion error code | Status                                | Description                                                                                | Corrective action                                                                                                    |
|------------|----------------------|---------------------------------------|--------------------------------------------------------------------------------------------|----------------------------------------------------------------------------------------------------|
| 16#0000    | 16#0000000           | Normal End                            |                                                                                            |                                                                                                    |
| 16#0400    | 16#0000000           | Input Value Out of Range              | The file name specified with FileName contains one or more characters that cannot be used. | Set FileName correctly.                                                                                                    |
|            |                      |                                       | The directory name specified with <i>FileName</i> is too long.                             | Check the length of the text strings specified with FileName, and set the directory name so that it is within the valid range. |
| 16#1400    | 16#0000000           | SD Memory Card Access<br>Failure      | This occurs when the NJ/NX-series CPU I Refer to the NJ/NX-Troubleshooting Ma W503).       | Units.<br>series                                                                                                    |
| 16#1401    | 16#0000000           | SD Memory Card Write-<br>protected    |                                                                                            |                                                                                                    |
| 16#1402    | 16#0000000           | SD Memory Card Insufficient Capacity  |                                                                                            |                                                                                                    |
| 16#1404    | 16#0000000           | Too Many Files/Directories            |                                                                                            |                                                                                                    |
| 16#1405    | 16#0000000           | File Already in Use                   |                                                                                            |                                                                                                    |
| 16#140A    | 16#0000000           | Write Access Denied                   |                                                                                            |                                                                                                    |
| 16#140B    | 16#0000000           | Too Many Files Open                   | ]                                                                                          |                                                                                                    |
| 16#140D    | 16#0000000           | File or Directory Name Is Too Long    |                                                                                            |                                                                                                    |
| 16#140E    | 16#0000000           | SD Memory Card Access<br>Failure      |                                                                                            |                                                                                                    |
| 16#4400    | 16#0000000           | Shared Folder Access<br>Failure       | This occurs when the NY-series Industrial Refer to the NY-series Manual (Cat. No. W        | PC.<br>es Troubleshooting                                                                                                    |
| 16#4402    | 16#0000000           | Shared Folder Insufficient Capacity   |                                                                                            |                                                                                                    |
| 16#4404    | 16#0000000           | Too Many Files/Directo-<br>ries       |                                                                                            |                                                                                                    |
| 16#440D    | 16#0000000           | File or Directory Name Is<br>Too Long |                                                                                            |                                                                                                    |
| 16#440E    | 16#0000000           | Shared Folder Access<br>Failure       |                                                                                            |                                                                                                    |

| Error code | Expansion error code | Status                                    | Description                                                                             | Corrective action                                                                                                    |
|------------|----------------------|-------------------------------------------|-----------------------------------------------------------------------------------------|----------------------------------------------------------------------------------------------------|
| 16#3D06    | 16#0000001           | Insufficient number of LogData[] elements | The number of LogData[] elements is insufficient for the number of records in the file. | Check the number of records in the file, and extend the LogData[] to an element number exceeding the number of records. |
|            | 16#00000002          | Invalid Format                            | The format does not match the record content in the file.                               | Check whether the read-out target file is the one that was output by LogData-ToCSV.                                     |

## **Sample Programming**

Refer to Sample Programming on page 5 - 7.

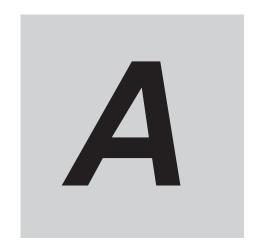

# **Appendix**

This section describes information that is convenient to know, such as library information reference methods, FB or FUN source code reference methods, etc.

| A-1 | Referri | ng to Library Information                                            | Α-         | 2 |
|-----|---------|----------------------------------------------------------------------|------------|---|
|     | A-1-1   | Library Attributes, and FB or FUN Attributes                         |            |   |
|     | A-1-2   | Referring to Attributes of Libraries, Function Blocks, and Functions | A -        | 3 |
| A-2 | Referri | ng to Function Block and Function Source Codes                       | <b>A</b> - | 5 |

## A-1 Referring to Library Information

When you make an inquiry to OMRON about a library, you can refer to the library information to identify the library to ask about.

The library information is useful in identifying the target library among the libraries provided by OM-RON or created by the user.

The library information consists of the attributes of the library and the attributes of function blocks and functions contained in the library.

- Attributes of libraries
   Information for identifying the library itself
- Attributes of function blocks and functions
   Information for identifying the function block and function contained in the library
   Use the Sysmac Studio to access the library information.

#### A-1-1 Library Attributes, and FB or FUN Attributes

The following attributes of libraries, function blocks, and functions are provided as library information.

### **Library Attributes**

| No.*1 | Attribute         | Description                            |  |
|-------|-------------------|----------------------------------------|--|
| (1)   | Library file name | The name of the library file           |  |
| (2)   | Library version   | The version of the library             |  |
| (3)   | Author            | The name of the creator of the library |  |
| (4)   | Comment           | The description of the library*2       |  |

<sup>\*1.</sup> These numbers correspond to the numbers shown on the screen images in the next section, A-1-2 Referring to Attributes of Libraries, Function Blocks, and Functions on page A - 3.

## **Attributes of Function Blocks and Functions**

| No.*1 | Attribute      | Description                                                   |
|-------|----------------|---------------------------------------------------------------|
| (5)   | FB/FUN name    | The name of the function block or function                    |
| (6)   | Name space     | The name of the name space for the function block or function |
| (7)   | FB/FUN version | The version of the function block or function                 |
| (8)   | Author         | The name of the creator of the function block or function     |
| (9)   | FB/FUN number  | The function block number or function number                  |
| (10)  | Comment        | The description of the function block or function *2          |

<sup>\*1.</sup> These numbers correspond to the numbers shown on the screen images in the next section, *A-1-2 Refer*ring to Attributes of Libraries, Function Blocks, and Functions on page A - 3.

<sup>\*2.</sup> It is provided in English and Japanese.

<sup>\*2.</sup> It is provided in English and Japanese.

# A-1-2 Referring to Attributes of Libraries, Function Blocks, and Functions

You can refer to the library attributes of library information, and FB or FUN attributes at the following Sysmac Studio locations.

- Library Reference Dialog Box
- Toolbox
- · Programming screen

#### **Library Reference Dialog Box**

When you refer to the libraries, the library information is displayed at the locations shown below.

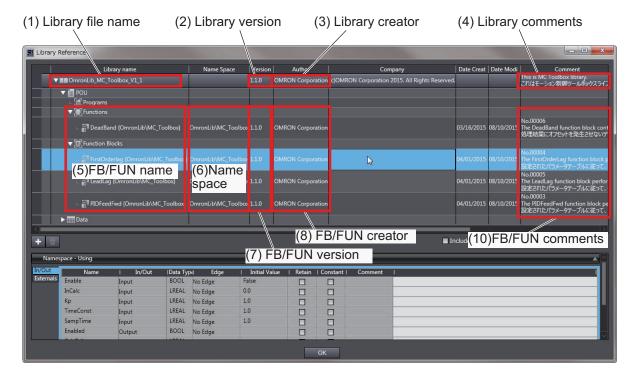

### Toolbox

Select a function block or function to display its library information at the bottom of the Toolbox Pane. The text "by OMRON" which is shown on the right of the library name (1) indicates that this library was provided by OMRON.

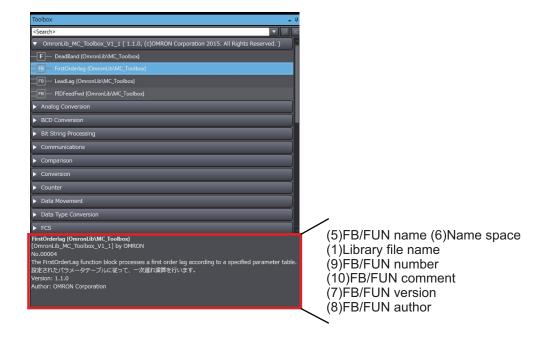

## **Programming Screen**

Place the mouse on a function block and function to display the library information in a tooltip.

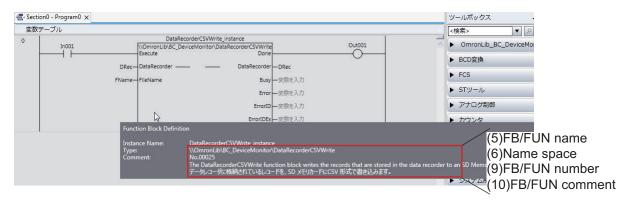

# A-2 Referring to Function Block and Function Source Codes

You can refer to the source codes of function blocks and functions provided by OMRON to customize them to suit the user's environment.

User function blocks and user functions can be created based on the copies of these source codes. The following are the examples of items that you may need to customize.

- · Customizing the "Array Size" to suit the memory capacity of the user's Controller
- · Customizing the "Data Type" to suit the user-defined data types

Note that you can access only function blocks and functions whose Source code published/not published is set to "Published" in the library information shown in their individual specifications.

Use the following procedure to refer to the source codes of function blocks and functions.

**1** Select a function block or function in the program.

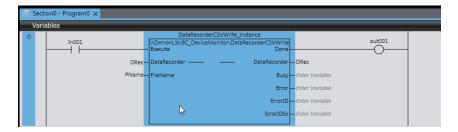

**2** Double-click or right-click and select **To Lower Layer** from the menu. The source code is displayed.

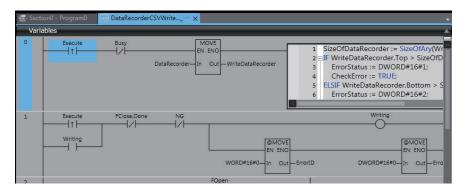

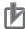

#### **Precautions for Correct Use**

• For function blocks and functions whose source codes are not published, the following dialog box is displayed in the above step 2. Click the **Cancel** button.

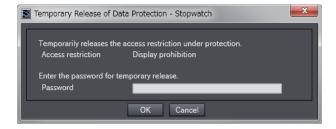

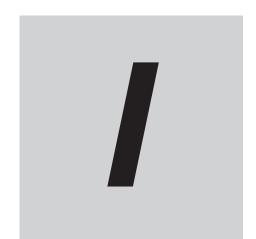

# Index

## Index

| 4 | ٢ | ٠ |  |
|---|---|---|--|
| U | L |   |  |

| CalcFeatureValues                           |        |
|---------------------------------------------|--------|
| D                                           |        |
| DataRecorder  DeviceVariableToArray_***     |        |
| L                                           |        |
| LimitAlarm_HAD<br>LimitTest<br>LogDataToCSV | 5 - 19 |
| S                                           |        |
| ScaleTrans_HAD                              | 4 - 11 |
| Т                                           |        |
| TriaControl                                 | 5 - 2  |

**OMRON Corporation Industrial Automation Company** 

Kyoto, JAPAN

Contact: www.ia.omron.com

Regional Headquarters OMRON EUROPE B.V.

Wegalaan 67-69, 2132 JD Hoofddorp The Netherlands
Tel: (31)2356-81-300/Fax: (31)2356-81-388

OMRON ASIA PACIFIC PTE. LTD.
No. 438A Alexandra Road # 05-05/08 (Lobby 2),
Alexandra Technopark,
Singapore 119967
Tel: (65) 6835-3011/Fax: (65) 6835-2711

**OMRON ELECTRONICS LLC** 

2895 Greenspoint Parkway, Suite 200 Hoffman Estates, IL 60169 U.S.A. Tel: (1) 847-843-7900/Fax: (1) 847-843-7787

OMRON (CHINA) CO., LTD.
Room 2211, Bank of China Tower,
200 Yin Cheng Zhong Road,
PuDong New Area, Shanghai, 200120, China
Tel: (86) 21-5037-2222/Fax: (86) 21-5037-2200

© OMRON Corporation 2018-2019 All Rights Reserved. In the interest of product improvement, specifications are subject to change without notice.

Cat. No. W607-E1-02

**Authorized Distributor:**